Hochschule Neubrandenburg Studiengang Geoinformatik

# Automatisierung der Detektierung von äquatorialen Plasmainstabilitäten der Ionosphäre

Bachelorarbeit

vorgelegt von: Max Noja geboren am: 17.08.1983

Zum Erlangen des akademischen Grades "Bachelor of Engineering"(B.Eng.)

Erstprüfer: Prof. Dr.-Ing. Andreas Wehrenpfennig Zweitprüfer: Dr. Claudia Stolle

Bearbeitungszeitraum: 28.07.2008 - 22.09.2008

URN: urn:nbn:gbv:519-thesis 2008 - 0255 - 8

# Kurzfassung

Die Ionosphäre bildet den ionisierten Anteil der oberen Atmosphäre. Sie unterliegt Störungen und Irregularitäten, die die Signale von satellitengestützten Navigationssytemen wie GPS oder dem zukünftigen Galileo-System derart beeinflussen können, dass die Nutzung dieser Technologien dadurch beeinträchtigt werden kann. Deshalb besteht ein großes Interesse, die dafür verantwortlichen Phänomene zu erforschen. Eines dieser Phänomene sind äquatoriale Plasmainstabilitäten. Sie werden am Deutschen Geo-ForschungsZentrum GFZ in Potsdam auf Grundlage der Messungen der langjährigen Satellitenmission CHAMP erforscht. Zur Untersuchung der Messungen wird bisher ein manuelles Verfahren verwendet.

Diese Arbeit beschreibt, wie das vorhandene Verfahren zur Untersuchung der Messungen des CHAMP-Satelliten so umgesetzt werden kann, dass alle Berechnungen zur Detektierung der äquatorialen Plasmainstabilitäten automatisch ausgeführt werden. Es wird ausführlich erläutert, welche Daten und Verfahren für die Untersuchung dieses Phänomens eingesetzt werden und wie diese in geeignete Programme integriert und mit Algorithmen umgesetzt werden können, um eine Automatisierung des Prozesses zu ermöglichen.

# Abstract

The ionosphere denotes the ionized part of the upper atmosphere. It is subject to a number of disturbances and irregularities which can influence the signals of satellitebased navigation systems like GPS or the future Galileo system in a way that the proper usage of these technologies can be affected. Therefore, it is of great interest to study the phenomena which cause these disturbances. One of these phenomena is called equatorial spread-F. It is studied at the German Research Centre for Geosciences in Potsdam. The Study is based on the measurements of the multi-year satellite mission CHAMP. The analysis of these measurements is realised by a manual procedure until now.

This bachelor thesis describes how the existing procedure for the analysis of the CHAMP measurements can be implemented in a way that all necessary calculations are proceeded automatically. It is explained in detail which procedures and data are used for the study and how these can be adopted to programs and algorithms that enable an automatic processing.

# Inhaltsverzeichnis

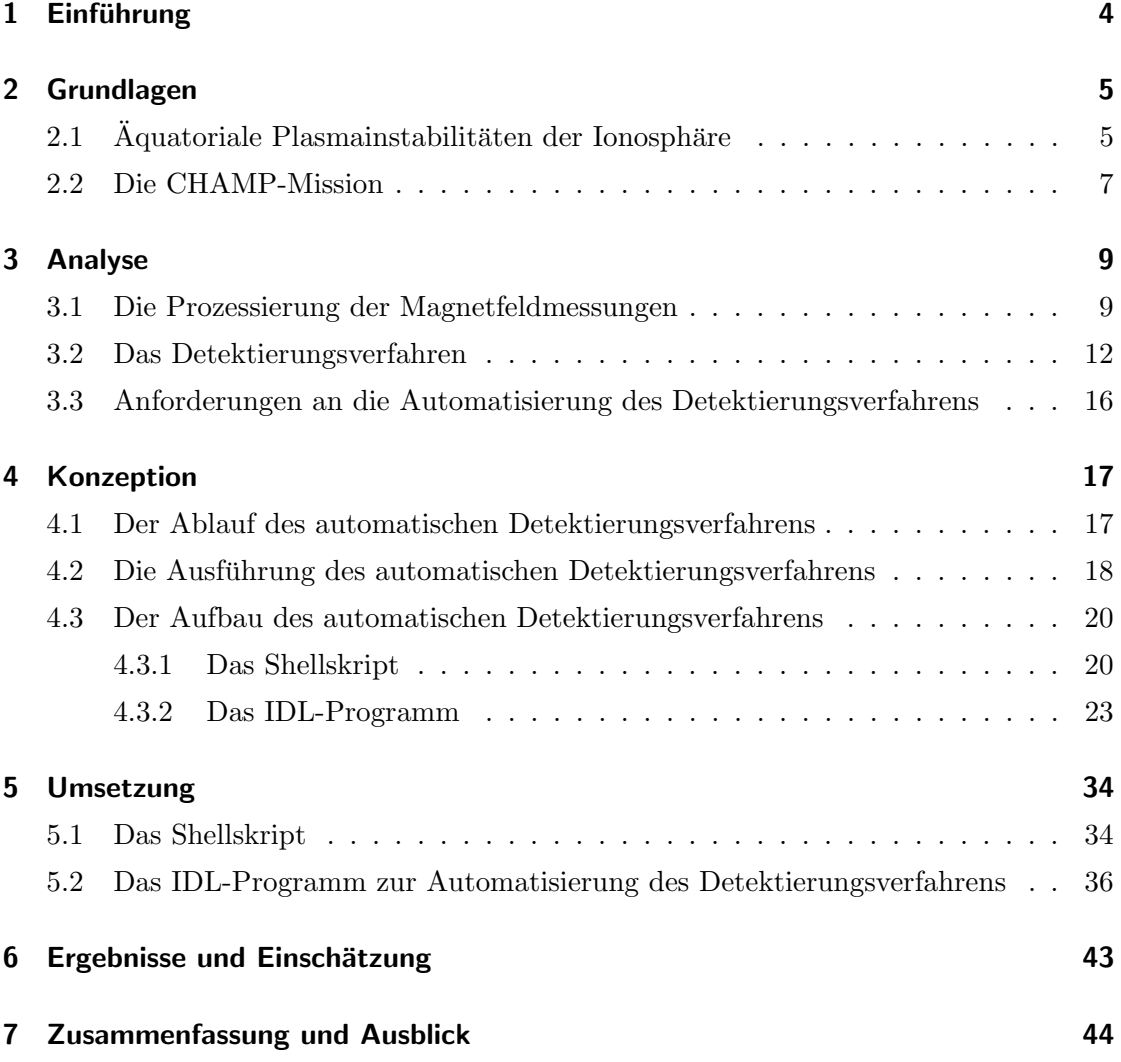

# 1 Einführung

Das Phänomen der äquatorialen Plasmainstabilitäten in der Ionosphäre ist Teil der Erforschung des Erdmagnetfelds am Helmholtz-Zentrum Potsdam, Deutsches GeoForschungsZentrum. Das GFZ ist das nationale Forschungszentrum für Geowissenschaften in Deutschland. Es ist in 5 Departments eingeteilt, in denen unterschiedliche geowissenschaftlichen Bereiche erforscht werden. Diese Bereiche sind die Geodäsie und Fernerkundung, die Physik der Erde, die Geodynamik, die Chemie der Erde und Geoengineering. Die Erforschung von äquatorialen Plasmainstabilitäten am GFZ basiert auf den Magnetfeldmessungen des CHAMP-Satelliten, welche ebenfalls am GFZ verarbeitet und aufbereitet werden. Um diese Messungen auf Plasmainstabilitäten zu untersuchen, wird im Department 2.3 - Erdmagnetfeld ein Detektierungsverfahren (Stolle et al., 2006) entwickelt, welches die Grundlage dieser Arbeit bildet.

Ziel der Arbeiten am GFZ ist es, eine Auflistung aller Orbits der langjährigen CHAMP-Satellitenmission zu erstellen, in der die Ergebnisse der Untersuchung und weitere Informationen über die untersuchten Orbits des CHAMP-Satelliten dargestellt werden. Diese Liste soll Wissenschaftlern bereitgestellt werden, die sich mit der Erforschung des Hauptmagnetfelds und der Ionosphäre beschäftigen. Das Detektierungsverfahren soll nicht nur auf die Magnetfeldmessungen des CHAMP-Satelliten beschränkt bleiben, sondern in ähnlicher Form auch für die zukünftige ESA-Satellitenmission Swarm eingesetzt werden, die voraussichtlich 2010 startet.

Bisher besteht das Verfahren zur Detektierung von äquatorialen Plasmainstabilitäten aus mehreren Prozessen, die von den Mitarbeitern des Departments 2.3 gestartet werden müssen, nachdem die Magnetfeldmessungen prozessiert wurden. Da die Prozessierung der Magnetfeldmessungen unabhängig von der Detektierung statt findet, müssen die zu untersuchenden Magnetfelddaten für jede Ausführung des Detektierungsverfahrens manuell bestimmt werden.

Ziel dieser Bachelorarbeit ist es, das vorhandene Verfahren zur Detektierung von äquatorialen Plasmainstabilitäten vollständig zu automatisieren und es auf die Erzeugung der Magnetfelddaten abzustimmen, um eine fortlaufende Erzeugung der Auflistung der Orbits des CHAMP-Satelliten zu erm¨oglichen. Dies erfordert zun¨achst eine Analyse der Erzeugung der Magnetfelddaten und der vorhandenen Prozesse des Detektierungsverfahrens. Es müssen dann Algorithmen entwickelt und getestet werden, die diese Prozesse miteinander verbinden und eine Automatisierung ermöglichen.

# 2 Grundlagen

In diesem Abschnitt soll zunächst der wissenschaftliche Hintergrund des zu untersuchenden Phänomens genauer erläutert werden. Dies beinhaltet eine Beschreibung der Ionosphäre und der darin stattfindenen Prozesse, die zur Entstehung von äquatorialen Plasmainstabilitäten führen. Außerdem wird die CHAMP-Satellitenmission vorgestellt, welche die notwendigen Messungen des Ermagnetfeldes liefert.

#### 2.1 Äquatoriale Plasmainstabilitäten der Ionosphäre

Die Ionosphäre ist die ionisierte Komponente der Hochatmosphäre der Erde. Sie entsteht hauptsächlich durch die solare Energiestrahlung, die ab einer Höhe von ca. 80 km aufgrund der geringen Luftdichte zu einer dauerhaften Ionisation der neutralen Gase der Atmosphäre führt. Die freien Ladungsträger, die dabei entstehen, sind vorrangig Elektronen und einfach positiv geladene Ionen, die in gleicher Anzahl vorhanden sind, sodass das Plasma in der Ionosphäre nach außen hin neutral ist.

Die Ionosphäre wird vor allem durch die Elektronendichte des Plasmas beschrieben, die auch ihren Ionisationsgrad widerspiegelt. Dieser beträgt weniger als 1% und ist stark von der solaren Strahlungsintensität und der Luftdichte abhängig. Der maximale Ionisationsgrad wird in einer Höhe von ca. 250 bis 400 km erreicht. Neben der solaren Strahlung hat auch das Erdmagnetfeld einen erheblichen Einfluss auf die Ionospäre. Es wirkt sich vor allem auf die Bewegung der freien Ladungsträger aus und bewirkt die Entstehung von elektrischen Strömen und Feldern in der Ionosphäre.

Die Ionosphäre ist schichtartig aufgebaut und besitzt einen großen vertikalen Dichtegradienten. Die unterste Schicht ist am wenigsten ionisiert und wird als D-Schicht bezeichnet. Sie entsteht nur tagsüber und befindet sich in einer Höhe von ca. 80 bis 90 km. Danach folgt die E-Schicht. Sie ist ebenfalls nur tagsuber vorhanden und erstreckt sich ¨ in einer Höhe von ca. 90 bis 130 km.

Ab einer Höhe von ca. 130 km beginnt dann die F-Schicht. Sie ist die höchste und am stärksten ionisierte Schicht der Ionosphäre. Im Gegensatz zur D- und E-Schicht ist die F-Schicht auch nachts vorhanden. Tagsuber wird sie in die F1- und F2-Schicht unterteilt. ¨ Die untere F1-Schicht befindet sich in einer Höhe von ca. 130 bis 200 km, gefolgt von der F2-Schicht in einer Höhe von ca. 200 bis 1000 km. Aufgrund des größeren Ionisationsverlustes in der F1-Schicht nach Sonnenuntergang ist nachts nur der obere Bereich der F-Schicht vorhanden (Prölss, 2004).

Durch die Ionisation wirkt sich die Ionosphäre erheblich auf die Ausbreitung von Radiowellen aus. Dies betrifft auch die Signale von hochmodernen Satellitennavigationssystemen wie GPS, GLONASS oder dem zukünftigen Galileo-System, die dadurch nicht nur ablenkt werden, sondern durch zusätzliche Störungen in der Ionosphäre so stark beeinträchtigt werden können, dass ihre Nutzung dadurch gefährdet wird. Zu diesen Störungen gehören die äquatorialen Plasmainstabilitäten.

Dieses Phänomen, welches im englischsprachigen Raum als Equatorial Spread-F (ESF) bezeichnet wird, tritt in der F-Schicht der Ionosphäre nach Sonnenuntergang auf. Dabei entstehen nahe des magnetischen Äquators plasmaleere magnetische Flussröhren im unteren Bereich der F-Schicht. Diese plasmaleeren Flussröhren steigen dann in der F-Schicht auf und breiten sich nördlich und südlich des Äquators aus. Da der obere Bereich der F-Schicht auch nachts noch ionisiert ist, erzeugen die plasmaleeren Flussröhren dort starke Elektronendichtegradienten und elektrische Ströme. Diese können Satellitensignale und andere Radiowellen dann so stark beeinflussen, dass sie an ihrer Ausbreitung gehindert werden und so die satellitengestütze Navigation und Kommunikation zeitweise in erheblichen Maße beeinträchtigen (Basu et al., 2002).

Zur Bestimmung der äquatorialen Plasmainstabilitäten wird die erhöhte Magnetfeldstärke innerhalb der plasmaleeren magnetischen Flussröhren genutzt, die durch an den Grenzen der Flussröhren entstehenden elektrischen Ströme induziert wird. Diese erhöhte Feldstärke spiegelt sich in den Magnetfeldmessungen des CHAMP-Satelliten wider. In Abbildung 1 ist der Durchflug des CHAMP-Satelliten durch äquatoriale Plasmainstabilitäten vereinfacht dargestellt.

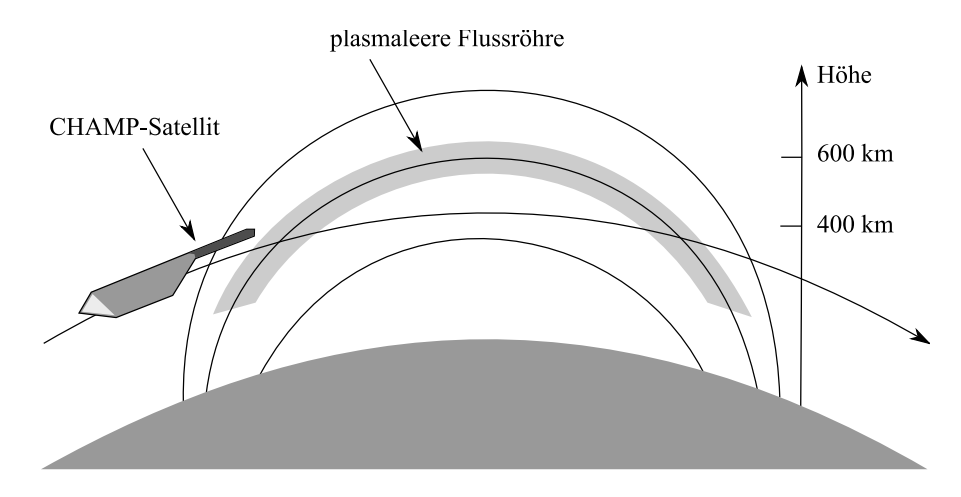

Abbildung 1: Die Messung von äquatorialen Plasmainstabilitäten mittels CHAMP

Der CHAMP-Satellit durchfliegt die betroffenen Regionen der Ionosphäre auf einem halben Umlauf 2 mal. Die Grafik in Abbildung 2 zeigt die globale Verteilung von äquatorialen Plasmainstabilitäten, die anhand der Messungen des CHAMP-Satelliten von 2001 bis 2007 bestimmt wurden.

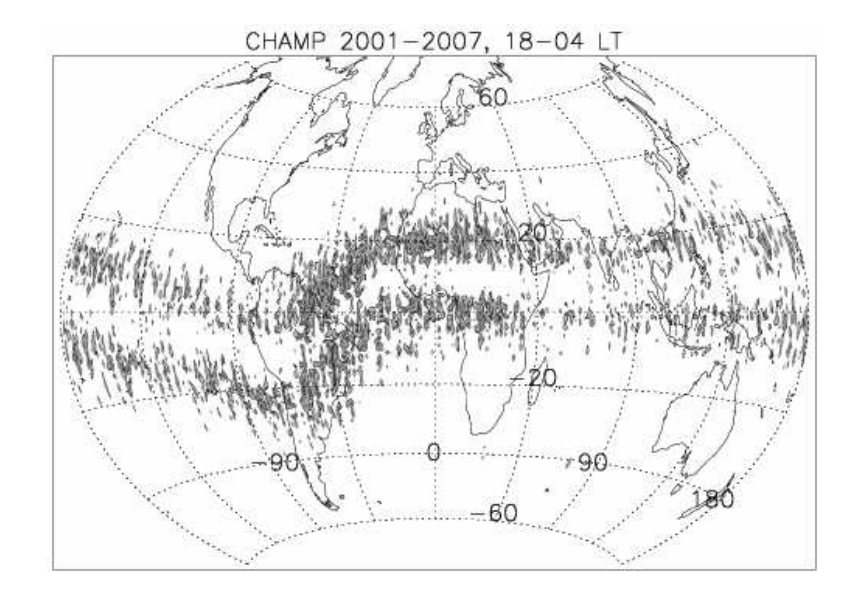

Abbildung 2: Globale Verteilung von äquatorialen Plasmainstabilitäten (aus Stolle et al. (2006))

Es ist eine annähernde Gleichverteilung der aufgetretenen Plasmainstabilitäten nördlich und südlich des magnetischen Äquators zu erkennen. Dabei sind besonders der südliche Bereich des Atlantiks, Afrika und Südamerika von diesem Phänomen betroffen. Im indischen Ozean traten dagegen vergleichweise wenige Plasmainstabilitäten auf.

#### 2.2 Die CHAMP-Mission

CHAMP (CHAllenging Minisatellite Payload) ist eine deutsche Kleinsatellitenmission zur Erforschung unterschiedlicher geowissenschaftlicher Bereiche, die vom Deutschen GeoForschungsZentrum geleitet wird. Der CHAMP-Satellit startete seine Mission am 15. Juli 2000 in einer Höhe von 454 km und gehört damit zu den Low Earth Orbit Satelliten. Die Umlaufbahn des Satelliten besitzt eine Inklinatin von 87,3◦ , sodass CHAMP die Erde sehr polarnah und fast zirkular umläuft. Die Zeit für einen Umlauf beträgt ca. 93 Minuten. Die CHAMP-Mission war ursprünglich für einen Zeitraum von 5 Jahren konzipiert, wird aber voraussichtlich bis 2010 fortgeführt.

Die Hauptziele dieser Satellitenmission sind die Erforschung des Erdschwerefelds, des Erdmagnetfelds sowie der Atmosphäre und der Ionosphäre. Die dafür notwendigen Messungen werden mit folgenden Instrumenten an Bord des CHAMP-Satelliten durchgeführt: Accelerometer, GPS-Empfänger, Laserreflektor, Sternensensoren, Fluxgateund Overhauser-Magnetometer und ein digitales Ionen-Driftmeter mit einer planaren Langmuir-Sonde. Abbildung 3 zeigt eine Vorderansicht des CHAMP-Satelliten mit einem Großteil der Instrumente.

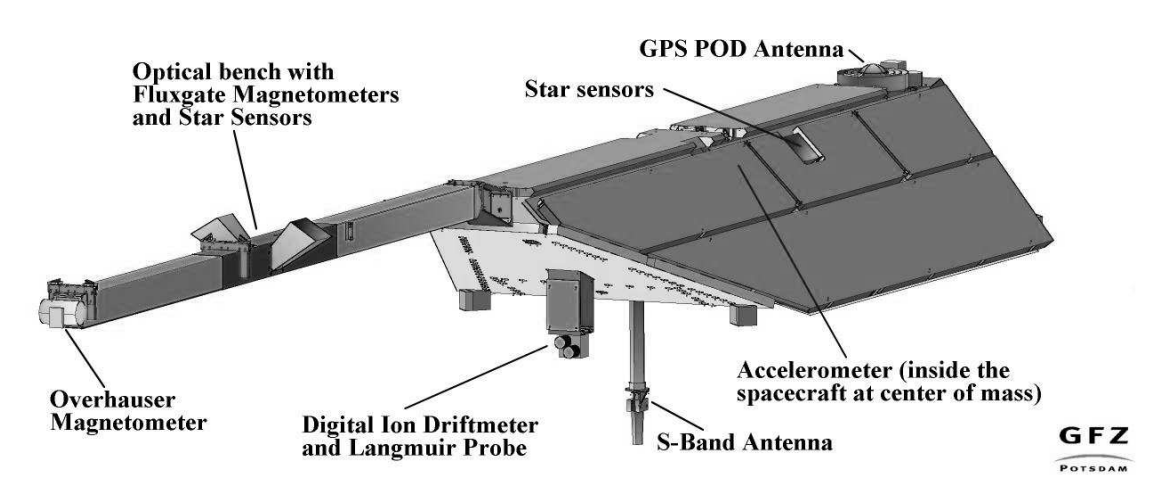

Abbildung 3: CHAMP-Satellit mit Instrumenten (aus Reigber (2008))

Für die Erforschung des Erdmagnetfeldes am GFZ sind vor allem die Messungen des Fluxgate-Magnetometers, des Overhauser-Magnetometers, der Sternensensoren und die Messungen des Ionen Driftmeters in Verbindung mit der planaren Langmuir-Sonde von Bedeutung.

Das Fluxgate-Magnetometer misst das umgebende Magnetfeld vektoriell in 3 Komponenten. Es besitzt eine Auflösung von 10 pT und eine Abtastrate von 50 Hz. Das Fluxgate-Magnetometer ist zusammen mit den Sternensensoren auf dem Ausleger des Satelliten angebracht. Die Sternensensoren bestimmen die Lage des Satelliten, die u.a. benötigt wird, um die vektoriellen Messungen des Fluxgate-Magnetometers zu orientieren. Das Overhauser-Magnetometer dient zur absoluten Messung des Magnetfeldes und besitzt eine höhere Genauigkeit als das Fluxgate-Magnetometer. Die Auflösung dieses Instruments beträgt ebenfalls 10 pT, die Abtastrate liegt hingegen nur bei 1 Hz. Die Langmuir-Sonde an Bord des Satelliten misst in Verbindung mit dem Ionen Driftmeter die Elektronendichte und- temperatur (Reigber, 2008).

# 3 Analyse

Der folgende Abschnitt dient zur Analyse der am GFZ entwickelten Programme, die genutzt werden, um die Messungen des CHAMP-Satelliten untersuchen zu können. Es wird zunächst beschrieben, wie die Magnetfeldmessungen, die auf äquatoriale Plasmainstabilitäten untersucht werden, am GFZ verarbeitet und aufbereitet werden und welche Besonderheiten dabei auftreten. Anschließend wird das vorhandene Untersuchungsverfahren und dessen Ablauf, sowie die bisherige Ausführung des Verfahrens genauer untersucht. Danach folgt eine Beschreibung der Anforderungen, die an das automatische Detektierungsverfahren gestellt werden.

#### 3.1 Die Prozessierung der Magnetfeldmessungen

Grundlage der Detektierung von äquatorialen Plasmainstabilitäten sind die Magnetfeldmessungen des Fluxgate-Magnetometers (FGM) an Bord des CHAMP-Satelliten. Bevor die Magnetfeldmessungen untersucht werden können, müssen sie prozessiert werden. Diese Prozessierung der Messungen findet in einem mehrstufigen System statt, das als Magnetic and Electric Field Product Generation System bezeichnet wird.

Ausgangsdaten dieser Prozessierung sind die als Level-0 bezeichneten Rohdaten der Messungen des Satelliten. Die nächste Stufe der Prozessierung bilden die Level-1 Daten, die im Department 1 des GFZ erzeugt werden. Aus diesen Level-1 Daten werden im Department 2.3 des GFZ die Level-2 Daten erzeugt, die als Ausgangsdaten für die Detektierung von äquatorialen Plasmainstabilitäten dienen. Die Standardprozessierung zur Erzeugung der Daten wird halbautomatisch auf der Shellebene von Solaris ausgeführt. Der Ablauf dieser Prozessierung ist in Abbildung 4 dargestellt.

Die dabei zu verarbeitenden Level-1 Daten enthalten die Messungen der Sternensensoren (ASC), die vektoriellen Messungen des Fluxgate-Magnetometers (FGM-SCI) und die absoluten skalaren Messungen des Overhauser-Magnetometers (OVM-SCI). Für die Erstellung der Level-2 Daten werden zun¨achst die FGM-SCI und OVM-SCI Daten miteinander kalibriert. Die kalibrierten FGM-SCI Daten werden dann in die FGM-FGM Daten umgewandelt, die die gemittelten Magnetfeldmessungen in einer Datenrate von 1 Hz enthalten. Diese Daten befinden sich in einem satellitenfesten Koordinatensystem. Um die Level-2 Daten bei der Detektierung von äquatorialen Plasmainstabilitäten nutzen zu können, werden die FGM-FGM Daten mithilfe der ASC Daten in das erdfeste North-East-Center (NEC) System transformiert, welche dann als Level-2 FGM-NEC

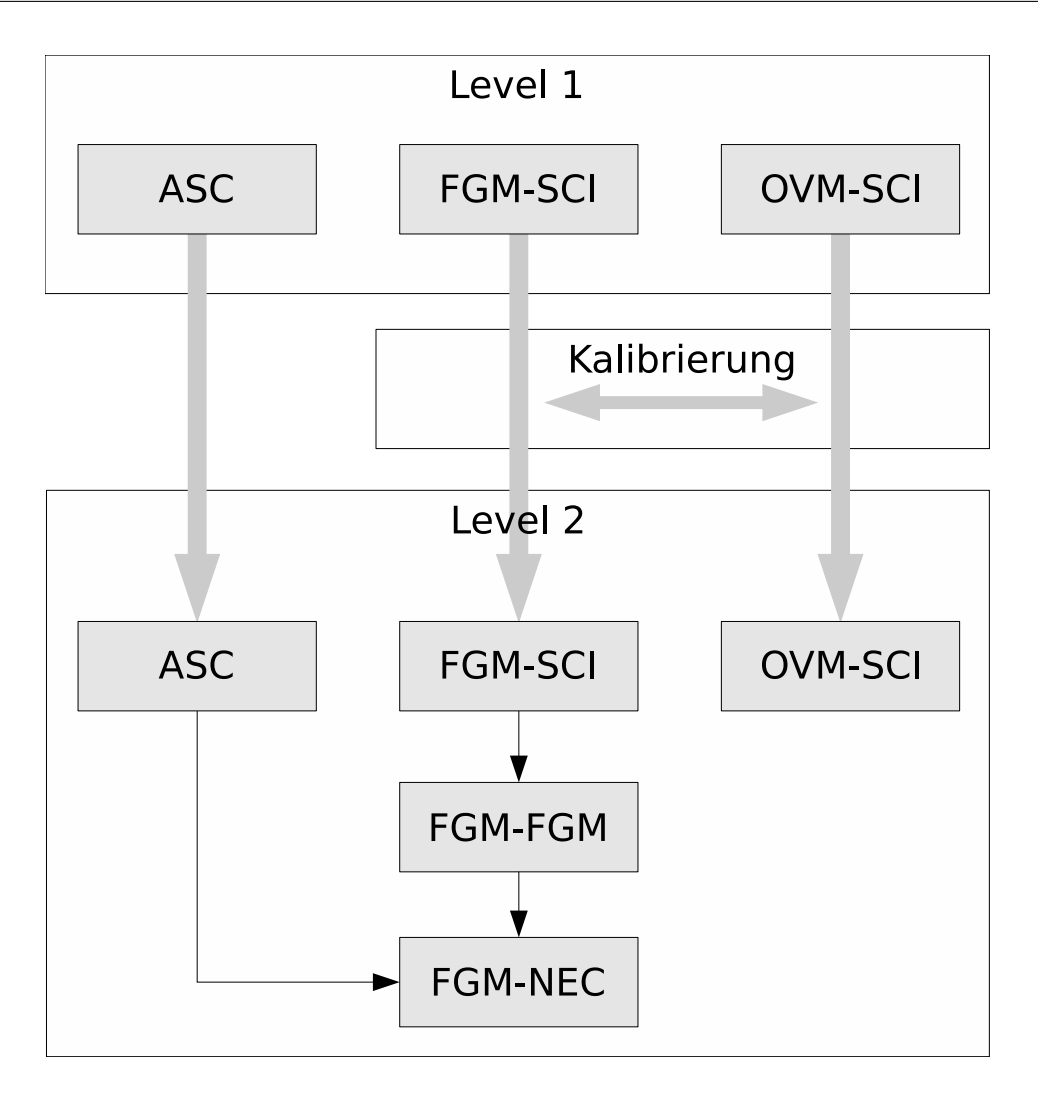

Abbildung 4: Standardprozessierung der Magnetfeldmessungen

Daten bezeichnet werden. Diese Level-2 FGM-NEC Daten werden tageweise erzeugt und besitzen ebenfalls eine zeitliche Auflösung von einer Sekunde. Aufgrund von Störungen bei den Magnetfeldmessungen oder den ASC Daten ist es möglich, dass für einige Tage keine Level-2 FGM-NEC Daten erzeugt werden können. Diese Tage werden bei der Detektierung von äquatorialen Plasmainstabilitäten in der Ionospäre ausgelassen. Die Level-2 FGM-NEC Daten werden nach der Berechnung im Common Data Format (CDF) in einem festen Verzeichnis gespeichert. Dieses Verzeichnis besitzt fur jedes Jahr ¨

ein Unterverzeichnis, in dem die entsprechenden Dateien abgelegt werden. Zur genauen Identifizierung werden die Level-2 FGM-NEC Daten nach dem Datum und der Uhrzeit des ersten Wertes in den enthalten Magnetfelddaten benannt. Die Dateinamen besitzen dabei folgende Struktur:

#### CH-ME-2-FGM-NEC+YYYY-MM-DD-HH-MM-SS.SSS-V V.cdf

Der Beginn des Namens ist mit "CH-ME-2-FGM-NEC+" bei allen Dateien gleich und weist diese als Level-2 Magnetfelddaten des CHAMP-Satelliten im FGM-NEC System aus. Danach folgt eine 4-stellige Zahl fur das Jahr, gefolgt von 2-stelligen Zahlen ¨ für den Monat, den Tag, die Stunden und die Minuten. Im Anschluss folgt die Angabe der Sekunden mit 3 Nachkommastellen und abschließend die Version der Datei.

Die Startzeit der Magnetfelddaten der Datein sollte im Normalfall 00.00.00 Uhr sein. Da die Magnetfelddaten aufgrund von Störungen bei den Messungen aber häufig nicht vollständig sind, kann der Dateiname jede beliebige Uhrzeit enthalten. Bei der Einteilung der Magnetfeldmessungen nach Tagen kann es passieren, dass die Dateien noch die letzte Sekunde des vorherigen Tages beinhalten und dadurch nach dem Datum des Vortages mit der Uhrzeit 23.59.59 Uhr benannt werden.

Aufgrund der notwendigen Kalibrierungen bei der Prozessierung werden die Level-2 Daten nicht in Echtzeit, sondern blockweise fur mehrere Tage erzeugt. Durch sich ¨ verändernde Kalibrierungsparameter werden die Level-2 Daten von Zeit zu Zeit neu erzeugt und bekommen dann eine höhere Versionsnummer. Die alten Versionen werden dabei durch neue Versionen ersetzt. Durch die Neuerzeugung ändert sich im Namen einer Level-2 FGM-NEC Datei nicht nur die Versionsnummer, sondern auch der Zeitstempel im Dateinamen kann sich aufgrund veränderter Datenmengen unterscheiden.

Um die Identifizierung der Level-2 FGM-NEC Dateien zu vereinfachen, werden bei der Standardprozessierung zusätzlich symbolische Links erzeugt, die auf die Dateien verweisen. Diese symbolischen Links sind nach dem Tag des Jahres des jeweiligen Datums benannt. Sie werden in einem separaten Unterverzeichnis im Verzeichnis der Level-2 FGM-NEC Daten gespeichert.

Neben den Level-2 FGM-NEC Daten, die bei der Standardprozessierung erzeugt werden, werden im Department 2.3 des GFZ weitere höher entwickelte Versionen dieser Daten berechnet, die sich zur Zeit noch in der Entwicklung befinden, aber zukünftig auch für eine Detektierung in Frage kommen könnten.

#### 3.2 Das Detektierungsverfahren

Das Verfahren zur Detektierung von äquatorialen Plasmainstabilitäten basiert auf den Level-2 FGM-NEC Daten, die während der Prozessierung der Magnetfeldmessungen erzeugt werden. Diese Daten enthalten die Messungen aller Erdmagnetfeldanteile. Für die Bestimmung der Plasmainstabilitäten wird jedoch nur der ionosphärische Anteil der Magnetfelddaten benötigt. Dieser wird als Differenz aus den Magnetfeldmessungen des CHAMP-Satelliten in den Level-2 FGM-NEC Daten und den Werten des am GFZ entwickelten Erdmagnetfeldmodells POMME (Maus et al., 2006) berechnet.

POMME modelliert das Hauptfeld, das Lithosphärenfeld und das Magnetfeld, das durch Ozeanströme und elektrische Ströme in der Magnetosphäre erzeugt wird. Die Differenz zu der tatsächlichen Magnetfeldmessung am Satellit kann somit auf ionosphärische Quellen, z.B. Plasmainstabilitäten zurückgeführt werden. Die Berechnung der ionosphärischen Anteile der Level-2 FGM-NEC Daten wird als Residuenbildung bezeichnet. Die dabei erzeugten Daten (Residuen) dienen als Ausgangsdaten der eigentlichen Detektierung.

Für die Bestimmung von äquatorialen Plasmainstabilitäten werden die Fluktuationen der magnetfeldparallelen Komponente der Residuendaten genutzt. Die Magnetfelddaten der Residuen sind zunächst noch im erdfesten North-East-Center System orientiert und werden zusätzlich in ein magnetfeldparalleles System transformiert. Die Messungen des Satelliten in der magnetfeldparallelen Komponente werden nur selten von anderen zusätzlichen Strömen beeinflusst, so dass erhöhte Feldstärken auf Plasmainstabilitäten zurückgeführt werden können.

Um die Messungen des CHAMP-Satelliten zeitlich und räumlich auf die Entstehung von äquatorialen Plasmainstabilitäten einzugrenzen, werden bei der Untersuchung der Residuen nur Magnetfelddaten berücksichtigt, die eine Lokalzeit zwischen 18.00 und 6.00 Uhr besitzen und eine geografische Breite zwischen 45◦ Nord und 45◦ Sud aufweisen. ¨ Die zulässigen Datenabschnitte durchlaufen einen Hochpass-Filter, um langskalige Variationen in den Messungen zu entfernen, bevor sie auf Plasmainstabilitäten untersucht werden.

Die Ergebnisse der Detektierung werden in einer Liste gespeichert, die jeden Orbit mit einem Index gekennzeichnet, der Auskunft darüber gibt, ob Plasmainstabilitäten gefunden wurden oder nicht. Zusätzlich enthält diese Liste zu jedem Orbit weitere Informationen, die diesen genauer beschreiben. Ein Auszug dieser als Textdatei gespeicherten Liste der CHAMP-Orbits ist in Abbildung 5 dargstellt.

File created by GeoForschungsZentrum Potsdam, Germany, Section 2.3: Earth Magnetic Field.

This file contains an index characterizing specific fluctuations of the geomagnetic field magnitude along equatorial segments of the CHAMP orbit. The aim of this analysis is the detection of magnetic signatures related to equatorial plasma irregularities (bubbles). Therefore, the survey is confined to CHAMP equatorial segments between  $+/-$  45degN (geographic), and to the night side between 18LT and 06LT.

Please note, the automated detection method follows preselected criteria of data processing, and only fluctuations with amplitudes larger than 0.25nT are analysed. False detections due to artifacts cannot be excluded.

Attention: It is highly recommended to restrict the application to observations during low magnetic activity, e.g.,  $Kp < 3$ . During magnetic activity other magnetic field variations may also cause false-detection of bubble signatures! 

Each CHAMP equatorial segment is characterized by the time and geographic longitude of the geographic equator crossing, as well as by an index indicating the presence of characteristic magnetic field fluctuation or data quality.

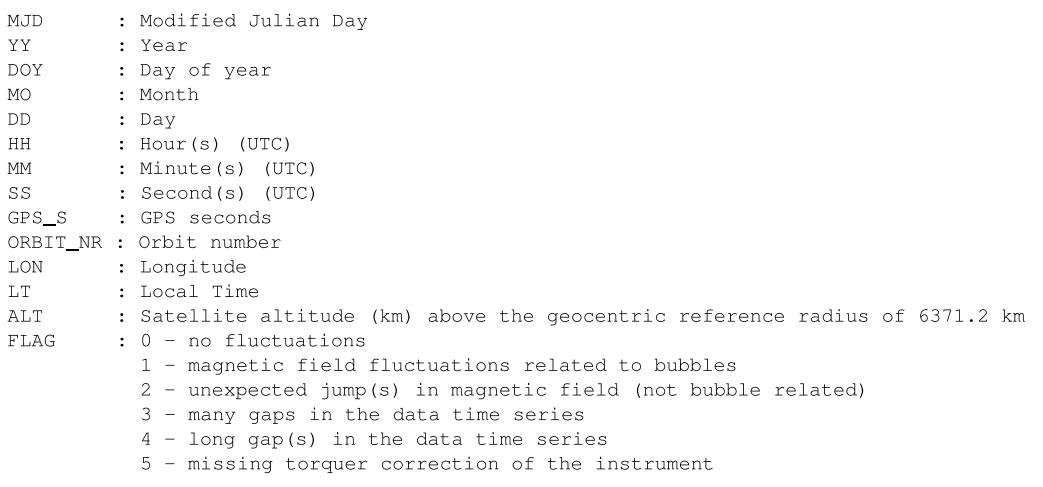

 $C$ reated Tue Jun  $10, 17 \cdot 06 \cdot 56, 2008$ 

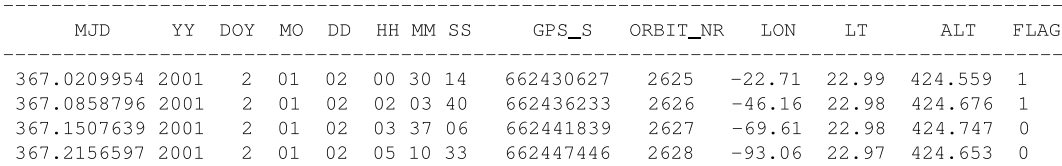

Abbildung 5: Auszug der Liste der CHAMP-Orbits

Bei der bisherigen Ausführung des Detektierungsverfahrens finden die notwendigen Berechnungen für die Residuenbildung und die eigentliche Detektierung in zwei unabhängigen Prozessen statt. Bevor die Residuenbildung ausgeführt werden kann, muss zunächst geprüft werden, welcher Zeitraum bereits auf Plasmainstabilitäten untersucht wurde und ob neue, noch nicht untersuchte Level-2 FGM-NEC Daten erzeugt wurden. Erst dann können diese Daten als Eingabedaten festgelegt und anschließend verarbeitet werden. Vor der Ausführung der Detektierung muss ebenfalls geprüft werden, ob die zu untersuchenden Residuendaten vorhanden sind. Der bisherige Ablauf bei der Untersuchung von äquatorialen Plasmainstabilitäten ist in folgendem Aktivitätsdiagramm in Abbildung 6 dargestellt.

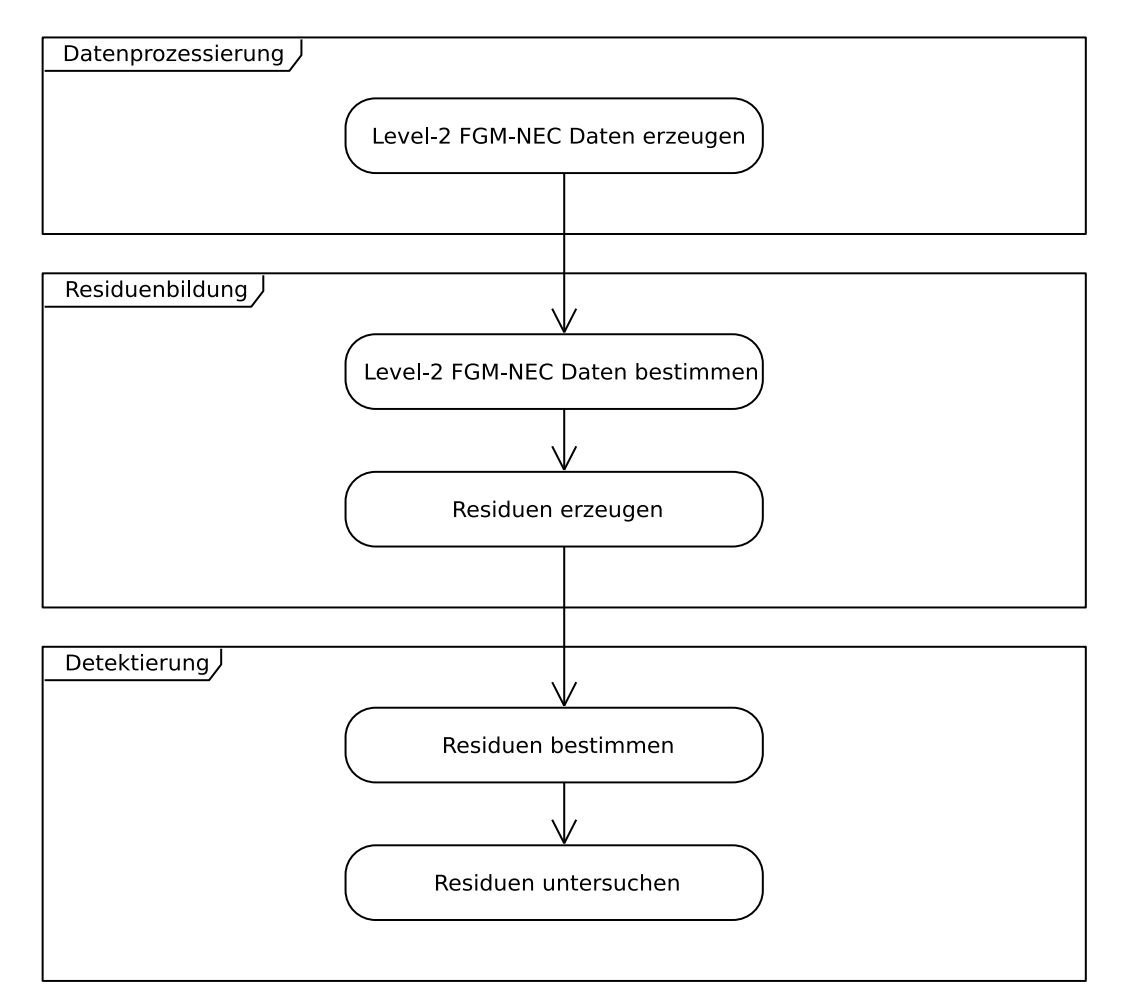

Abbildung 6: Ablauf des manuellen Detektierungsverfahrens

Die Umsetzung der Prozesse des Detektierungsverfahrens basiert auf zwei Programmen, die in der Software/Interpretersprache IDL erstellt wurden. Diese werden bisher nach der Erzeugung der notwendigen Magnetfelddaten nacheinander manuell auf der Shellebene von Solaris bzw. Linux ausgeführt.

#### Residuenbildung

Das erste Programm des Detektierungsverfahrens setzt den Prozess der Residuenbildung um. Dabei werden aus den Level-2 FGM-NEC Daten die Residuendaten für die Detektierung berechnet und abgespeichert. Dazu wird zunächst das POMME-Modell (Version 4) initialisiert. Anschließend werden die zu untersuchenden Level-2 FGM-NEC Daten und das Verzeichnis, in dem die Residuendaten gespeichert werden, festgelegt. Dafur ¨ muss der Quellcode des Programms für jeden Durchlauf der Residuenbildung manuell von den Mitarbeiten des Departments 2.3 angepasst werden.

Danach wird für den Zeitraum der angegebenen Level-2 FGM-NEC Daten das Magnetfeldmodell berechnet, und anschließend wird die Differenz zwischen Modell und Magnetfeldmessungen gebildet. Die dabei entstehenden Residuendaten werden in das magnetfeldparallele System transformiert und dann im binären Speicherformat von IDL im angegeben Verzeichnis abgelegt. Die Residuendaten werden nach den Level-2 FGM-NEC Daten benannt, aus denen sie berechnet werden, und erhalten zusätzlich die Endung .dump.

#### Detektierung

Im zweiten Programm des Detektierungsverfahrens ist die eigentliche Detektierung umgesetzt. Wie bei der Residuenbildung, müssen auch in diesem Programm die zu verarbeitenden Daten vor der Ausfuhrung des Programms manuell bestimmt und ¨ im Quellcode festgelegt werden. Nach der Bestimmung und Filterung der zulässigen Magnetfelddaten, werden diese Daten auf Plasmainstabilitäten untersucht und die Ergebnisse der Detektierung werden dann in eine bereits bestehende Datei geschrieben, die die Liste der untersuchten Orbits des CHAMP-Satelliten enthält. Zusätzlich können die Ergebnisse der Detektierung auch grafisch in PostScript Diagramme geplottet werden.

#### 3.3 Anforderungen an die Automatisierung des Detektierungsverfahrens

Das automatische Detektierungsverfahren soll in einem einzelnen IDL-Programm umgesetzt werden, das alle notwendigen Arbeitsschritte des bisherigen Detektierungsverfahrens ausführt und die dabei zu untersuchenden Daten automatisch findet und an die entsprechenden Routinen übergibt. Bei der Umsetzung des Automatisierungsprogrammes sollen die bereits entwickelten Routinen des Detektierungsverfahren eingebunden werden. Das Programm sollte so strukturiert sein, dass die Programme der Residuenbildung und der Detektierung während des automatischen Verfahrens möglichst unverändert ausgeführt werden können.

Wie die vorhandenen Programme des Detektierungsverfahrens, soll auch das Automatisierungsprogramm sowohl unter Solaris als auch unter Linux ausgeführt werden können, um es auf den meisten Computern im Department 2.3 des GFZ nutzen zu können und nicht von einem bestimmten System oder einer Rechnerarchitektur abhängig zu sein. Da die vorhandenen Routinen des Detektierungsverfahrens auf der Shellebene gestartet werden, soll auch das Programm zur Umsetzung der Automatisierung in einer Shell ausführt werden. Eine grafische Benutzeroberfläche wird für das Automatisierungsprogramm nicht benötigt.

Das Programm zur Automatisierung des Detektierungsverfahrens soll sich für eine optimale Integration in den Arbeitsablauf im Department 2.3 während der Prozessierung der Magnetfeldmessungen möglichst automatisiert starten lassen, um die benötigten Daten direkt nach ihrer Erzeugung zu untersuchen. Gleichzeitig soll das Programm den Mitarbeitern des Departments 2.3 des GFZ aber auch die Möglichkeit bieten, das Detektierungsverfahren manuell zu starten.

Für die automatisierte Bestimmung von äquatorialen Plasmainstabilitäten werden hauptsächlich die Level-2 FGM-NEC Daten zum Einsatz kommen, die bei der Standardprozessierung erzeugt werden. Das Programm soll aber auch in der Lage sein, andere Versionen dieser Daten automatisch zu finden und zu untersuchen, die zukunftig bei der ¨ Detektierung zum Einsatz kommen könnten.

Neben einer ausführlichen Kommentierung aller Quelltexte, soll für die Mitarbeiter des Departments 2.3 des GFZ auch eine Dokumentation des automatischen Detektierungverfahrens erstellt werden, welche die Eigenschaften und die Benutzung des Programms genau beschreibt. Diese Dokumentation soll in englischer Sprache umgesetzt werden, um sie allen Mitarbeitern des Departments 2.3 des GFZ zugänglich zu machen.

# 4 Konzeption

Da das automatische Detektierungsverfahren zu großen Teilen einer Adaption vorhandener Programmroutinen entsprechen wird, ist das grundlegende Konzept fur dessen ¨ Umsetzung in einigen Bereichen bereits durch das vorhandene Detektierungsverfahren und die Arbeitsumgebung und -abläufe im Department 2.3 des GFZ vorgegeben.

Das vorhandene Detektierungsverfahren besteht im Wesentlichen aus drei grundlegenden Komponenten, die auch die Hauptbestandteile der automatisierten Umsetzung bilden werden. Dies sind die Programme für die Residuenbildung und die Detektierung sowie die Level-2 FGM-NEC Daten, die bei der Prozessierung der Magnetfeldmessungen erzeugt werden. Zusätzlich werden Programmstrukturen benötigt, die die Verbindung zwischen diesen Komponenten herstellen und eine automatische Ausführung aller benötigten Programme ermöglichen. Die Entwicklung dieser Programme bildet den Schwerpunkt bei der Umsetzung der Automatisierung des Detektierungsverfahrens.

#### 4.1 Der Ablauf des automatischen Detektierungsverfahrens

Die Reihenfolge der notwendigen Berechnungen zur Detektierung von äquatorialen Plasmainstabilitäten ändert sich bei der automatischen Umsetzung des Detektierungsverfahren nicht grundlegend. Der Ablauf des automatischen Detektierungsverfahrens ist in Abbildung 7 in einem Aktivitätsdiagramm dargestellt.

Die automatische Umsetzung beginnt mit der Bestimmung der notwendigen Level-2 FGM-NEC Daten, die zuvor bei der Datenprozessierung erzeugt wurden. Diese Daten müssen dann dem Programm der Residuenbildung bereitgestellt werden, welches anschließend gestartet wird, um die ionosphärischen Anteile der Magnetfelddaten zu berechnen und zu speichern. Nachdem die Residuendaten erstellt wurden, müssen sie dann an das Detektierungsprogramm weitergegeben werden. Abschließend wird dann die Detektierungsroutine gestartet, um die Residuen zu untersuchen und die Ergebnisse in die Liste der CHAMP-Orbits zu schreiben.

Um einen optimalen Ablauf bei der Detektierung zu ermöglichen, sollte sich die Ausfuhrung des Detektierungsverfahrens im Idealfall direkt an die Erzeugung der not- ¨ wendigen Daten anschließen.

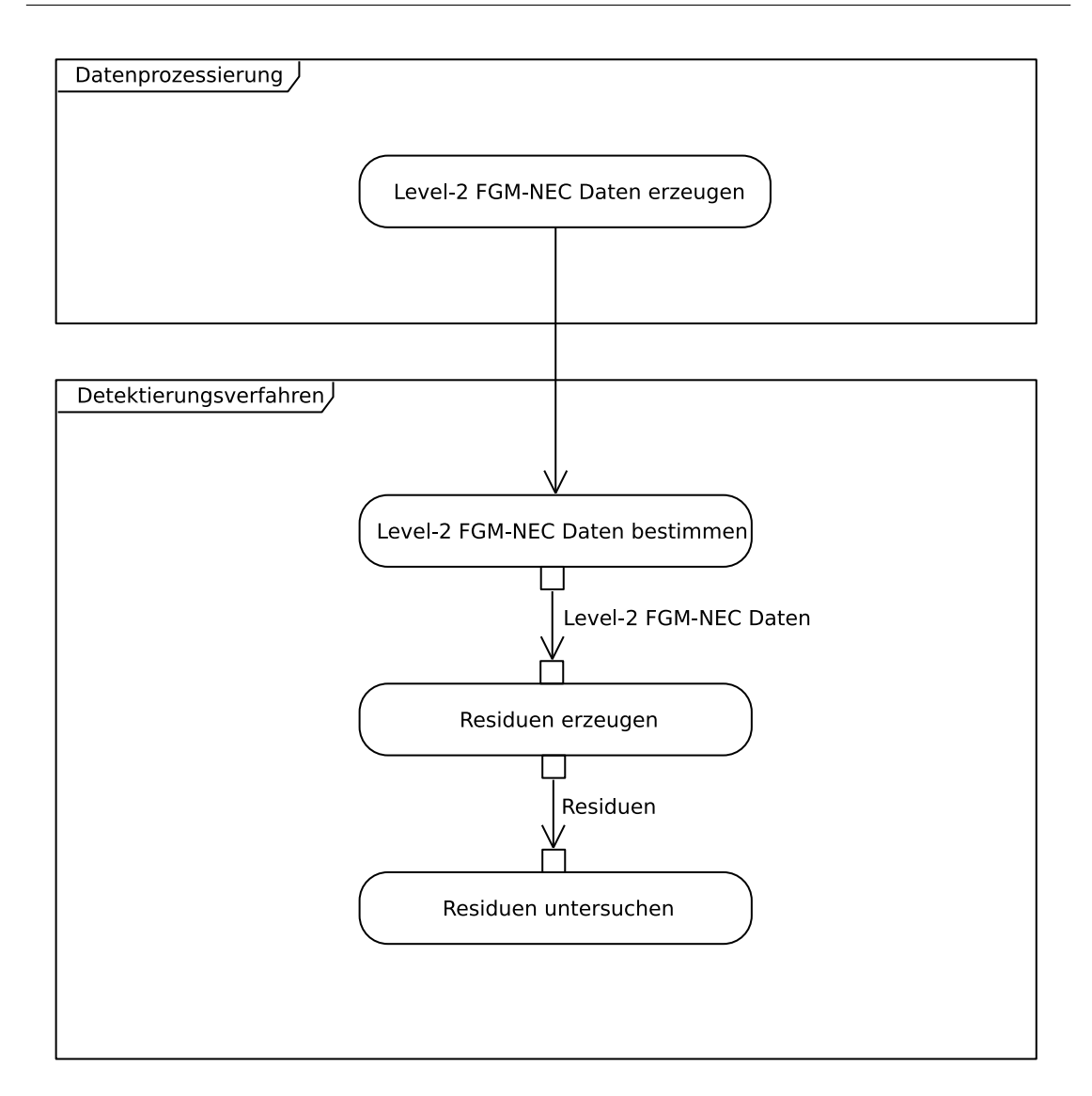

Abbildung 7: Aktivitätsdiagramm des automatischen Detektierungsverfahrens

#### 4.2 Die Ausführung des automatischen Detektierungsverfahrens

Es ist vorgesehen, das automatische Detektierungsverfahren als Teil der Prozessierung der Magnetfeldmessungen auszuführen. Da die Erzeugung der notwendigen Level-2 FGM-NEC Daten während der Datenprozessierung nicht automatisch zu einer vorgegebenen Zeit durchgeführt wird (z.B. jeden Donnerstag), sollte das automatische Detektierungsverfahren manuell von einem Mitarbeiter des GFZ gestartet werden, sobald neue Level-2 FGM-NEC Daten vorhanden sind und diese auf Plasmainstabilitäten untersucht werden sollen. Um diese Daten innerhalb des automatischen Detektierungsverfahrens zu bestimmen, wird der Zeitraum, für den die neuen Daten erzeugt wurden, bei der Ausführung an das Automatisierungsprogramm übergeben.

Für eine optimale Integration in den Ablauf der Datenprozessierung, sollte die Ausfuhrung des Automatisierungsprogrammes in einen Prozess eingebunden werden, der ¨ die Prozessierung der Magnetfelddaten steuert. Dieser Prozess sollte auch den Zeitraum festlegen und diesen an das Programm ubergeben. Wie das Programm zur automatischen ¨ Detektierung während der Datenprozessierung verwendet werden sollte, ist in folgendem Use-Case-Diagramm in Abbildung 8 dargestellt.

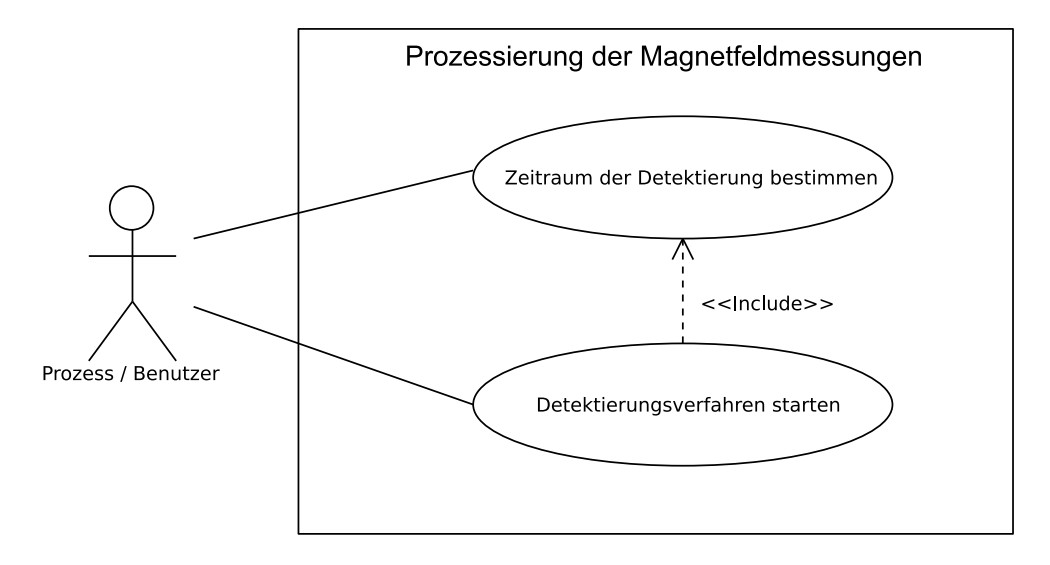

Abbildung 8: Use-Case-Diagramm des automatischen Detektierungsverfahrens

Neben der oben beschriebenen manuellen Ausführung, besteht auch die Möglichkeit, das Detektierungsverfahren automatisch und unabhängig von der Datenprozessierung zu starten. Der zu untersuchende Zeitraum der Daten wird dabei innerhalb des Automatisierungsprogramms näherungsweise anhand der vorhandenenen Liste der CHAMP-Orbits oder dem aktuellen Datum bestimmt. Da nicht garantiert werden kann, dass die in diesem Zeitraum liegenden Daten vorhanden sind, muss das Detektierungsverfahren bei der automatischen Ausführung in regelmäßigen, zeitdeckenden Abständen gestartet werden, um sicher zu stellen, dass die Liste der CHAMP-Orbits fortlaufend erzeugt wird.

#### 4.3 Der Aufbau des automatischen Detektierungsverfahrens

In diesem Abschnitt wird erläutert, wie das automatische Detektierungsverfahren programmtechnisch aufgebaut sein wird. Das automatische Detektierungsverfahren wird nicht nur aus einem IDL-Programm bestehen, sondern zusätzlich ein Shellskript enthalten, welches die Ausführung des Detektierungsverfahrens auf der Shellebene von Linux und Solaris realisiert. Bevor der Aufbau des IDL-Programms erläutert wird, werden zunächst das Shellskript und dessen Aufgaben bei der automatischen Detektierung beschrieben.

#### 4.3.1 Das Shellskript

Die Grundlage zur Ausfuhrung von Shellskripten ist eine Shell. Sie bildet unter Unix ¨ bzw. Unix-ähnlichen Betriebssystemen wie Linux die standardmäßige Benutzerschnittstelle, mit der sich Befehle an das Betriebssystem ubergeben lassen. Shellskripte dienen ¨ im Allgemeinen dazu, mehrere Befehle automatisiert und sequentiell ausführen zu lassen. Sie bilden damit das Pendant zu Batch-Programmen unter Windows bzw. DOS. Die Leistungsfähigkeit von Shellskripten bei der Programmierung auf der Kommandozeilenebene ist jedoch wesentlich größer.

Unter Linux bzw. Unix wurden im Laufe der Zeit mehrere unterschiedliche Varianten der Shell entwickelt. Zur Umsetzung des Shellskripts für die Automatisierung steht deshalb eine Vielzahl von Shells zur Verfugung. Eine der weitverbreitetsten Shells, die ¨ auch die Standard-Shell vieler Linuxsysteme ist, ist die GNU Bourne-again shell, kurz Bash (Ramey, 2006).

Diese Shell ist vollständig kompatibel zur ursprünglichen Bourne-shell (sh) und bietet dabei einen wesentlich größeren Funktionsumfang. Sie unterstützt außerdem einige Funktionalitäten der Korn-Shell und der C-Shell. Die Bash ist eine Opensource Software und wird vom GNU-Projekt unter der GNU Public License entwickelt. Sie wurde für die meisten Unix-Systeme portiert und ist auch unter Solaris verfügbar. Sie ist deshalb sehr gut zur Umsetzung des Shellskripts für die Automatisierung geeignet.

Das Shellskript wird bei der automatischen Detektierung nicht nur eingesetzt, um das IDL-Programm auf der Shellebene zu starten. Es wird vor allem ben¨otigt, um vor dem Start des IDL-Programms einige zusätzliche Schritte automatisch durchzuführen, die für die korrekte Ausführung des automatischen Detektierungsverfahren notwendig sind. Für die Erstellung der Liste der CHAMP-Orbits während der Detektierung werden die Nummern der zu untersuchenden Orbits benötigt. Deshalb muss innerhalb des Shellskripts die aktuelle Liste der Orbitnummern von der Internetseite des GFZ heruntergeladen werden. Zusätzlich muss für das IDL-Programm der Residuenbildung die Shell-Umgebungsvariable IDL STARTUP mit einer speziellen Konfigurationsdatei gesetzt werden.

Wenn des Shellskript während der Prozessierung der Magnetfeldmessungen manuell gestartet wird, muss es in der Lage sein, die Angaben für den Zeitraum der Detektierung entgegenzunehmen. Der Zeitraum lässt sich am besten durch das Datum des ersten und letzten Tages bestimmen. Um das Datum eines Tages mit möglichst wenigen Werten auf einfache Weise anzugeben, eignen sich der Tag des Jahres und das Jahr. Damit kann der Zeitraum der Detektierung mit vier ganzzahligen Werten eindeutig definiert werden. Die Ubergabe der Werte an das Shellskript kann in Form von Parametern direkt beim ¨ Aufruf des Skripts erfolgen. Sollte dies nicht möglich sein, können die Werte vor dem Aufruf des Shellskripts auch in Shell-Umgebungsvariablen gespeichert werden, auf die das Shellskript dann zugreifen kann. Dabei muss allerdings berucksichtigt werden, ¨ dass diese Shell-Umgebungsvariablen feste Bezeichner benötigen, um sie im Shellskript referenzieren zu können.

Die Angaben für den Zeitraum müssen nach der Übergabe auf ihre Gültigkeit geprüft werden, um dem IDL-Programm keine unzulässigen Werte zu übergeben. Dafür eignet sich besonders die Verwendung regulärer Ausdrücke, mit denen sich die Angaben auf ein bestimmtes Muster überprüfen lassen. Falls die Angaben über den Zeitraum keine gültigen Werte enthalten, oder keine Angaben gemacht wurden, wird innerhalb des Shellskripts eine Benutzerabfrage gestartet, die die Angaben uber den Zeitraum ¨ entgegennimmt.

Die wichtigste Voraussetzung für die Ausführung des IDL-Programms des automatischen Detektierungsverfahrens sind ausreichend freie IDL-Lizenzpunkte, ohne die das Programm nicht ausgefuhrt werden kann. Dies sollte unmittelbar vor dem Start des ¨ IDL-Programms überprüft werden. Wenn nicht genügend Lizenzpunkte frei sind, muss die Ausfuhrung des automatischen Detektierungsverfahrens abgebrochen werden. Die ¨ Übergabe des Zeitraums an das IDL-Programm sowie dessen Ausführung wird größtenteils von der Umsetzung des Programms abhängen. Der Ablauf von der Überprüfung der Angaben bis zur Ausführung des IDL-Programms innerhalb des Shellskripts ist in Abbildung 9 dargestellt.

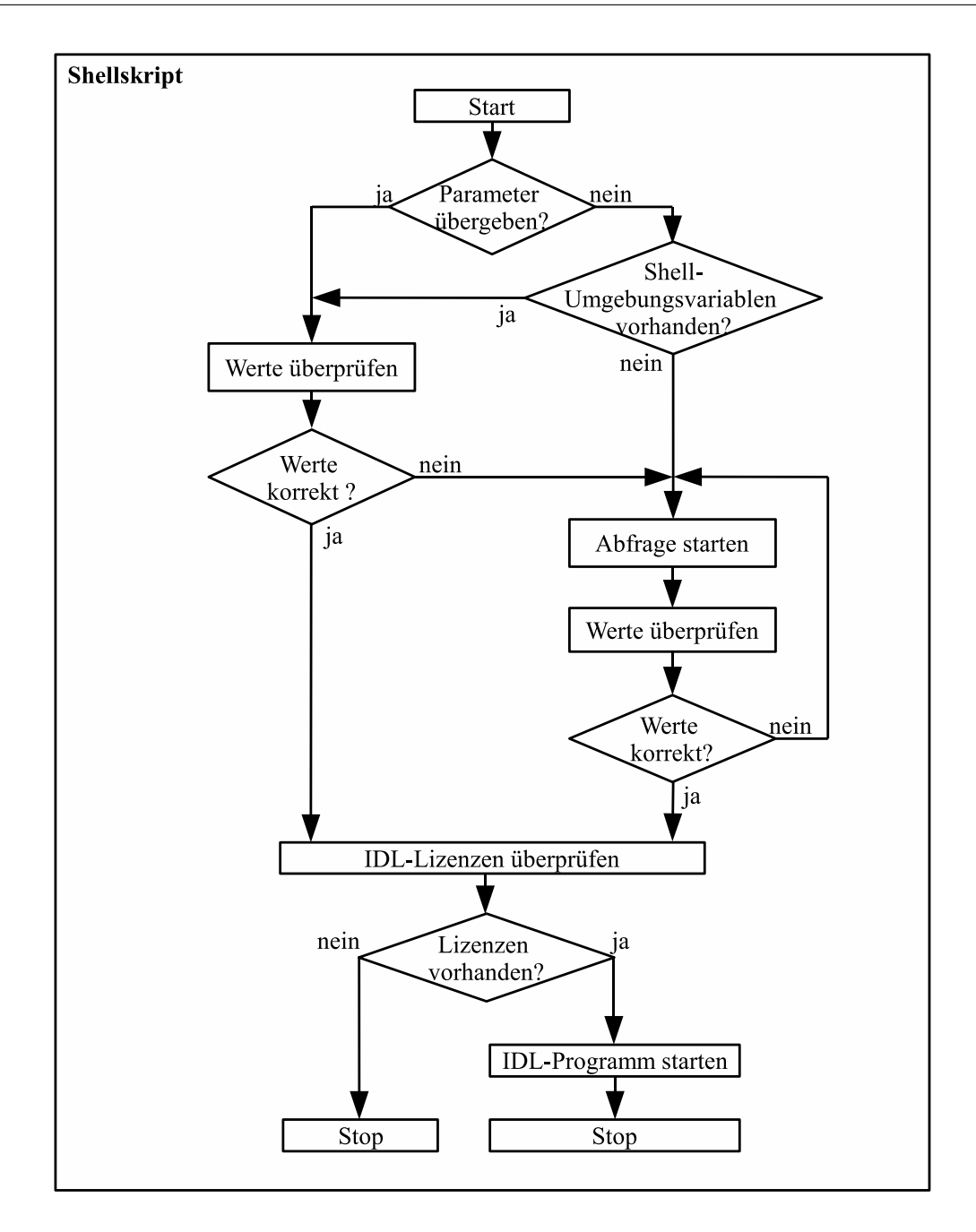

Abbildung 9: Ablauf der Zeitraumverifizierung innerhalb des Shellskripts

Wenn das Shellskript automatisch ausgeführt wird, kann die Übergabe und Verifizierung des Zeitraumes innerhalb des Shellskripts entfallen, da das IDL-Programm diesen dann intern bestimmen wird. Um die manuelle von der automatischen Ausführung zu unterscheiden, sind zwei verschiedene Versionen des Shellskripts vorgesehen.

#### 4.3.2 Das IDL-Programm

Die programmtechnische Basis des automatischen Detektierungsverfahrens wird wie schon bei der manuellen Variante die Interactive Data Language (IDL) bilden. IDL ist eine Software mit einer Array-orientierten Programmiersprache, die vor allem von Wissenschaftlern bei der Datenanalyse und der Visualisierung von Daten eingesetzt wird. Die Software bietet dafur zahlreiche Funktionen und Prozeduren, die die Programmie- ¨ rung mit IDL sehr komfortabel machen (ITT Visual Information Solutions, 2007).

Die Syntax der Sprache ist an Fortran und C angelehnt und vor allem für prozedurale Programmierung ausgelegt. Objektorientierte Programmierung ist mit IDL ebenfalls möglich, aber nur bei sehr großen Projekten gebräuchlich. Da IDL eine Interpretersprache ist, müssen alle Programme in der Laufzeitumgebung der Software ausgeführt werden. IDL bietet zur Erstellung und Ausfuhrung von Programmen eine Entwicklungs- ¨ umgebung mit einer grafischen Oberfläche. Unter Linux bzw. Unix kann IDL aber auch direkt in einer Shell gestart werden. Dabei kann zusätzlich die Shell-Umgebungsvariable IDL STARTUP mit einer Konfigurationsdatei belegt werden, die beim Aufruf von IDL Voreinstellungen lädt.

Zur Umsetzung von Programmen gibt es in IDL mehrere unterschiedliche Konzepte. Die einfachste Variante ist ein Main-Level Programm. Dabei werden die Programmanweisungen zur Laufzeit von IDL interaktiv erzeugt und direkt ausgefuhrt. Der Quellcode ¨ dieser Programme kann auch in einer Datei gespeichert werden und mit dem Befehl .run und dem Namen der Datei in der Laufzeitumgebung von IDL kompiliert und ausgeführt werden. Innerhalb eines Main-Level Programms kann auf alle in der Laufzeitumgebung definierten Variablen, Funktionen und Prozeduren zugegriffen werden. Main-Level Programme können bis auf eine Ausnahme allerdings nicht von anderen Programmen, Prozeduren oder Funktionen aufgerufen werden, da sie keinen Bezeichner besitzen.

Diese Ausnahme bilden IDL-Batch-Programme. Diese Programme dienen ähnlich wie Shellskripte unter Lunix bzw. Unix dazu, mehrere Befehle sequentiell und automatisiert auszuführen. Dabei ist es auch möglich Programme zu kompilieren und auszuführen. Jeder Befehl in einem Batch-Programm wird zeilenweise verarbeitet und auf dem Main-Level von IDL ausgeführt. Ein Batch-Programm wird mit dem Befehl © und dem Namen der Batch-Datei in der Laufzeitumgebenung von IDL gestartet. Dieser Befehl dient auch gleichzeitig dazu, externe Programmdateien in ein IDL-Programm zu importieren.

Das IDL-Programm, das die automatisierte Detektierung der äquatorialen Plasmainstabilitäten umsetzen wird, besteht intern aus mehreren Teilprogrammen, um die einzelnen Aufgaben während der automatischen Ausführung voneinander abgrenzen zu können. Dadurch können auch die bisherigen Routinen weiterhin als eigene Unterprogramme während der Automatisierung bestehen bleiben.

Im Folgenden werden die Programmteile des automatischen Detektierungsverfahrens und deren Aufgaben genauer beschrieben. Dabei wird zusätzlich untersucht, wie die vorhandenen Programmroutinen des Detektierungsverfahrens intern ablaufen und welche Schritte nötig sind, um sie in das Automatisierungsprogramm zu integrieren. Außerdem wird untersucht, welche Möglichkeiten für eine Umsetzung des Automatisierungsprogrammes in Frage kommen und für das Detektierungsverfahren am geeignetsten sind. Der Ablauf des IDL-Programms mit den Unterprogrammen und den dazugehörigen Einund Ausgabedaten ist in Abbildung 10 dargestellt.

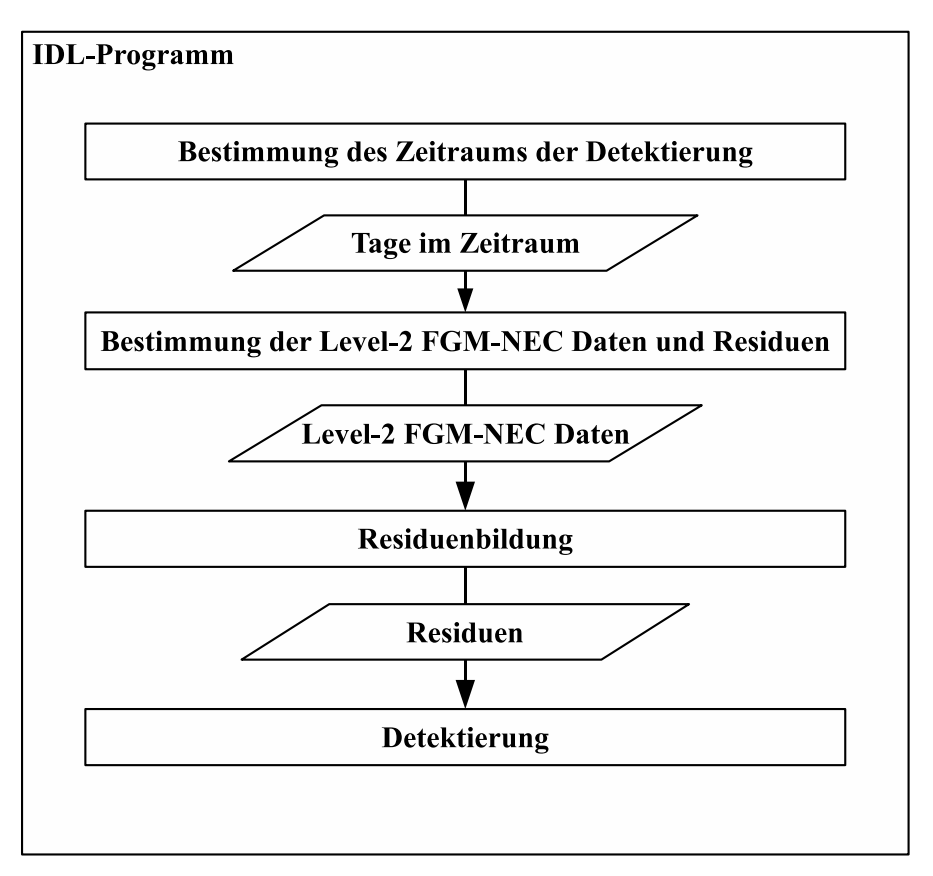

Abbildung 10: Ablauf des IDL-Programms zur Umsetzung der Automatisierung (Programme sind durch Rechtecke und Daten durch Rhomben dargestellt)

#### Bestimmung des Zeitraums der Detektierung

Das erste Teilprogramm, das während der Automatisierung ausgeführt wird, dient dazu, den Zeitraum der Detektierung zu bestimmen, um daraus später die notwendigen Daten abzuleiten. Der Zeitraum wird entweder aus den Angaben erzeugt, die w¨ahrend der Datenprozessierung gemacht wurden, oder das Programm muss den Zeitraum selbst bestimmen. Um die Liste der CHAMP-Orbits kontinuierlich weiter zu führen, wird zur automatischen Bestimmung des Zeitraumes der aktuelle Stand der vorhandenen Liste verwendet, sodass sich die Detektierung zeitlich daran anschließt.

Da die Level-2 FGM-NEC Daten und die Residuen tageweise abgespeichert werden, müssen alle im Zeitraum liegenden Tage berechnet werden, um jede benötigte Datei später einzeln bestimmen zu können. Die berechneten Tage werden dann gespeichert, sodass das nachfolgendende Programm diese nutzen kann.

#### Bestimmung der Level-2 FGM-NEC Daten und der Residuen

Aufgabe dieses Teilprogramms ist es, die Level-2 FGM-NEC Daten fur die Residuen- ¨ bildung und die Residuen für die Detektierung zu bestimmen und bereitzustellen. Der Zeitraum der Daten wird durch die zuvor gespeicherten Tage vorgegeben. Zur Identifizierung der Level-2 FGM-NEC Dateien, die während der Standardprozessierung erzeugt werden, können symbolische Links genutzt werden, die auf diese verweisen.

Bevor die Dateinamen der Level-2 FGM-NEC Daten gespeichert werden, wird geprüft, ob die zu erzeugenden Residuen schon vorhanden sind. Wenn dies der Fall ist, muss die Version der vorhandenen Residuen mit den aktuellen Level-2 FGM-NEC Daten verglichen werden, um zu überprüfen, ob die vorhandenen Residuendateien durch höhere Versionen ersetzt werden müssen. Die Dateinamen der Level-2 FGM-NEC Daten können sich bei der Neuerzeugung allerdings ändern. Deshalb kann aus den Namen der aktuellen Level-2 FGM-NEC Dateien nicht zuverlässig auf die Namen vorhandener Residuen geschlossen werden.

Zur Bestimmung vorhandener Residuen muss deshalb ein Suchalgorithmus zum Einsatz kommen. Wenn Residuen gefunden werden, deren Version älter ist als die der Level-2 FGM-NEC Daten, müssen diese Daten gelöscht werden. Dies sollte jedoch erst passieren nachdem die neuen Residuen erfolgreich erzeugt wurden. Alle Tage im zu untersuchenden Zeitraum, für die keine Level-2 FGM-NEC Daten verfügbar sind, werden wie bisher bei der Residuenbildung ausgelassen.

Neben den standardmäßigen Level-2 FGM-NEC Daten sollten sich mit dieser Routine auch alternative Level-2 FGM-NEC Daten bestimmen lassen. Da man nicht davon ausgehen sollte, dass fur diese Dateien ebenfalls symbolische Links vorhanden sind, muss es ¨ eine alternative Möglichkeit zur Bestimmung der Dateinamen geben. Die Dateinamen der Residuen und der Level-2 FGM-NEC Daten unterscheiden sich nur in der Endung .dump. Somit ist der Suchalgorithmus zur Bestimmung der vorhandenen Residuen in leicht veränderter Form auch für die Bestimmung der Level-2 FGM-NEC Daten einsetzbar. Für die Unterscheidung zwischen standardmäßigen und alternativen Level-2 FGM-NEC Daten kann das Verzeichnis genutzt werden, in dem sich die verschiedenen Daten befinden.

Die für die Detektierung benötigten Residuen können anhand der Dateinamen der zu untersuchenden Level-2 FGM-NEC Daten bestimmt werden. Für alle verfügbaren Level-2 FGM-NEC Dateien im Zeitraum der Detektierung werden die Dateinamen der entsprechenden Residuen separat gespeichert und müssen dann der Detektierungsroutine bereitgestellt werden. Wenn für einen Tag keine Level-2 FGM-NEC Datei vorhanden ist, wird zusätzlich geprüft, ob für diesen Tag eine Residuendatei bereits vorhanden ist, die zur Vollständigkeit ebenfalls bei der Detektierung untersucht werden kann.

#### Suchalgorithmus für Level-2 FGM-NEC Daten und Residuen

Dieser Abschnitt beschreibt den Algorithmus, der die Level-2 FGM-NEC Daten und die Residuen identifiziert. Dieser Algorithmus wurde in den vorhergehenden Abschnitten bereits mehrmals erwähnt. Um die Dateinamen der Residuen und der Level-2 FGM-NEC Daten zu bestimmen, wird das Datum des gesuchten Tages und das Verzeichnis, in dem sich die Dateien befinden, benötigt. Aufgrund der Namenskonvention der Dateien müssen für einen Tag zwei mögliche Dateinamen in Betracht gezogen werden. Diese Dateinamen können das gegebene Datum mit einer Uhrzeit zwischen 00.00.00 Uhr und 23.59.59 Uhr enthalten oder das Datum des Vortages um 23.59.59 Uhr.

Für eine eindeutige Bestimmung sollten die möglichen Dateien zuerst nur anhand des Datums bestimmt werden, um die Dateinamen einzugrenzen. Diese können dann auf die Uhrzeit überprüft werden. Um die Suche nach Level-2 FGM-NEC Daten und Residuen unterscheiden zu können, wird es für jeden der beiden Dateitypen eine separate Routine geben. Der Ablauf des Suchalgorithmus ist in Abbildung 11 dargestellt.

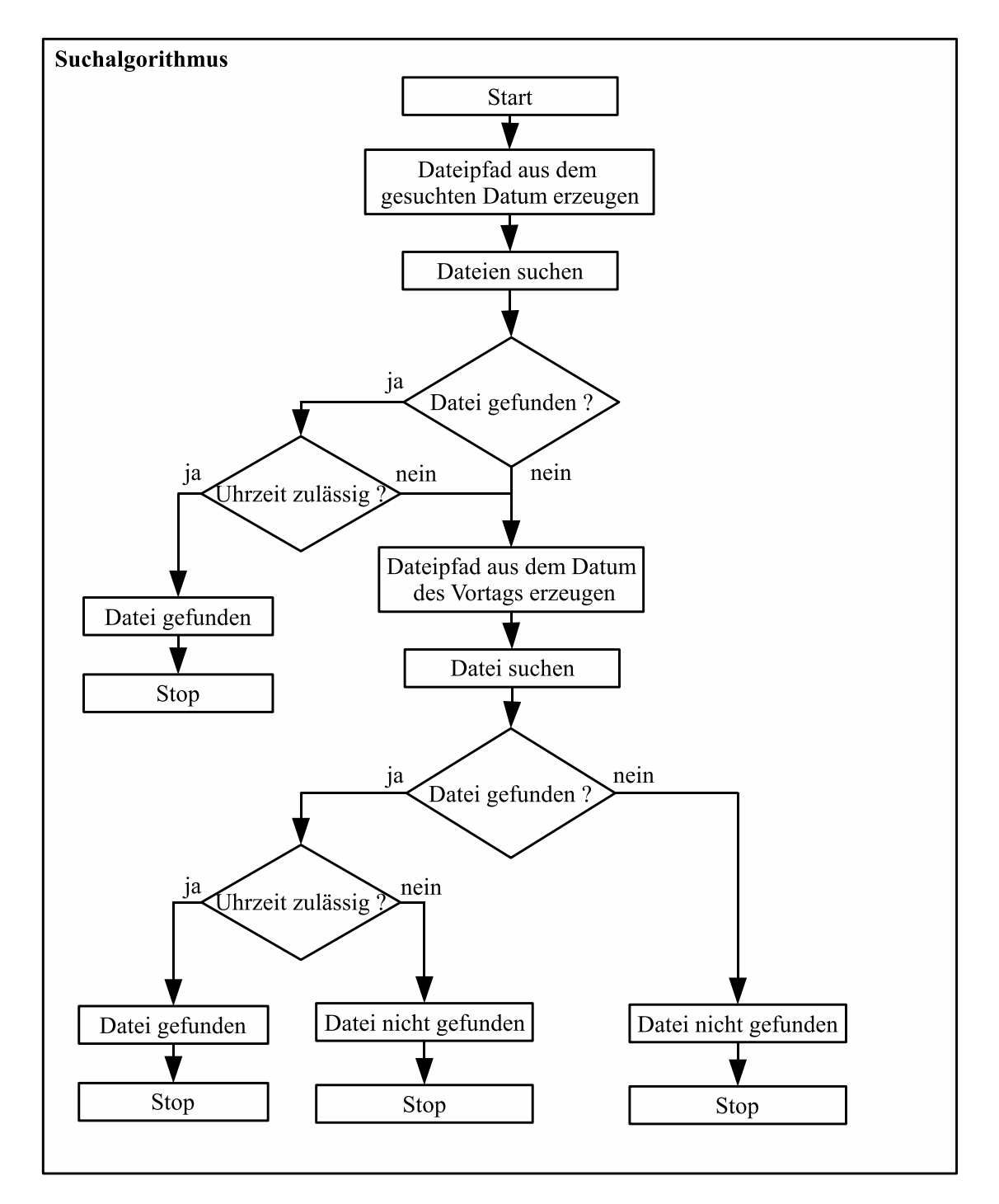

Abbildung 11: Ablauf des Suchalgorithmus

#### Residuenbildung

Das vorhandene Programm der Residuenbildung wird mit dem umschließenden Batch-Programm :run-deliver gestartet. Darin werden dann mehrere Unterprogramme importiert, die die einzelnen Aufgaben der Residuenbildung ausführen. Die eigentliche Berechnung der Residuen findet in einem Main-Level Programm statt. Alle weiteren Unterprogramme sind wiederum als Batch-Programme umgesetzt. Wie die Residuenbildungsroutine intern abläuft ist in Abbildung 12 dargestellt.

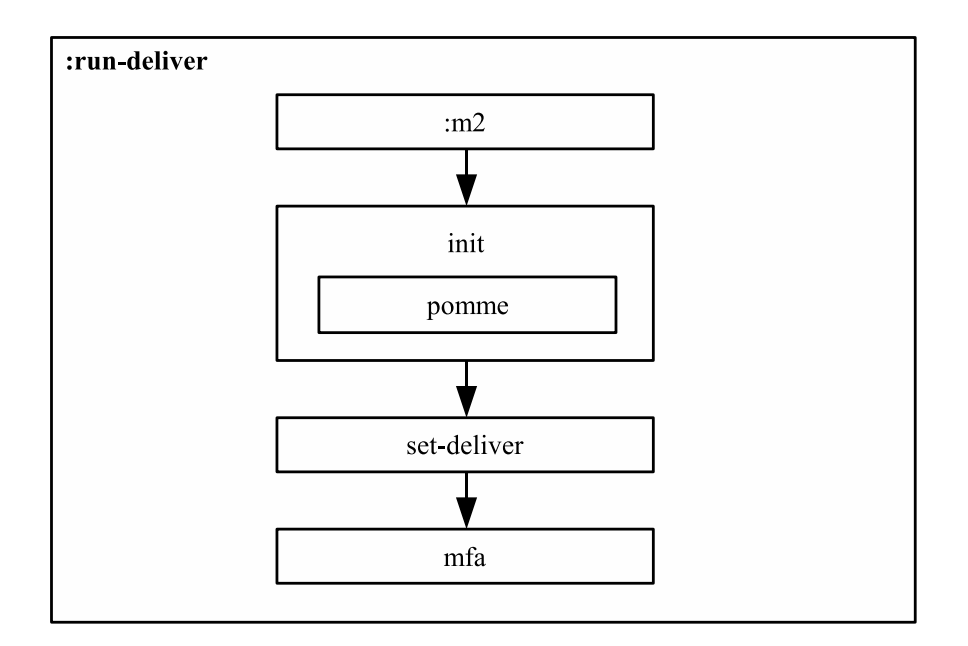

Abbildung 12: Ablauf der Residuenbildung

Zu Beginn der Residuenbildung wird mit der Routine :m2 zunächst eine Prozedur aufgerufen, die dafur sorgt, dass der Verlauf der Residuenbildung protokollierend ausgegeben ¨ wird. Außerdem werden mittels :m2 einige wichtige Funktionen und Prozeduren importiert, die für die weiteren Programmteile notwendig sind. Die Programme init und pomme realisieren die Initialisierung des Magnetfeldmodells POMME 4, welches mittels einer externen C-Bibliothek geladen wird. In der Routine set-deliver werden die zu untersuchenden Level-2 FGM-NEC Daten und das Verzeichnis fur die Residuen fest- ¨ gelegt. Mit dem Main-Level Programm mfa werden dann für jede angegebene Level-2 FGM-NEC Datei die entsprechende Residuendaten berechnet und in das magnetfeldparallele Koordinatensystem transformiert.

Zur Ausführung der Residuenbildung wird eine spezielle Konfigurationsdatei benötigt, die der IDL STARTUP Umgebungsvariablen zugewiesen werden muss, bevor die IDL-Software gestartet wird. Dies wird bei der Automatisierung des Detektierungsverfahrens, wie schon in Abschnitt 4.3.1 beschrieben, durch das Shellskript realisiert.

Das Programm der Residuenbildung ist so konzipiert, dass alle benötigten Prozeduren, Funktionen und externen Bibliotheken von den Unterprogrammen zur Laufzeit von IDL geladen werden. Das Programm kann deshalb nicht vorher kompiliert werden und muss auch bei einer Integration in das automatische Detektierungsverfahren als Batch-Programm ausgefuhrt werden, wenn es in seiner bisherigen Struktur bestehen bleiben ¨ soll.

Bisher gibt es zur Ausführung der Residuenbildung unter Linux und Solaris auch unterschiedliche Versionen des Programmes, da einige der benötigten Funktionen externe Programme und Bibliotheken nutzen, die nicht in beiden Betriebssytemen lauffähig sind. Um die Residuenbildung innerhalb des automatisierten Detektierungsverfahrens unter Linux und Solaris starten zu können, müssen die betroffenen Funktionen so angepasst werden, dass die externen Programme und Bibliotheken entsprechend des Betriebssystems bestimmt werden.

Für die Automatisierung muss außerdem die Routine set-deliver so verändert werden, dass bei der Festlegung der zu untersuchenden Daten die zuvor gespeicherten Level-2 FGM-NEC Daten genutzt werden. Da der Residuenbildung beim Detektierungsverfahren eine enorm große Bedeutung zukommt, sollte zusätzlich überprüft werden, ob die Residuen erfolgreich erstellt wurden, da sonst die Grundvoraussetzung für die spätere Detektierung nicht gegeben ist. Dazu wird ein zusätzliches Unterprogramm in den Ablauf der Residuenbildung integriert, das nach der Routine mfa aufgerufen wird. Dieses Programm wird auch gleichzeitig genutzt, um vor der Ausfuhrung der Detektierung alte ¨ Versionen von Residuen zu löschen, falls diese durch neue ersetzt werden können.

#### Detektierung

Das vorhandene Programm zur Detektierung von äquatorialen Plasmainstabilitäten ist in dem Main-Level Programm bubble detection main.pro umgesetzt. Dieses Programm besitzt mehrere Unterroutinen, die in einzelnen Programmdateien abgelegt sind. Der interne Programmablauf der Detektierungsroutine ist in Abbildung 13 dargestellt.

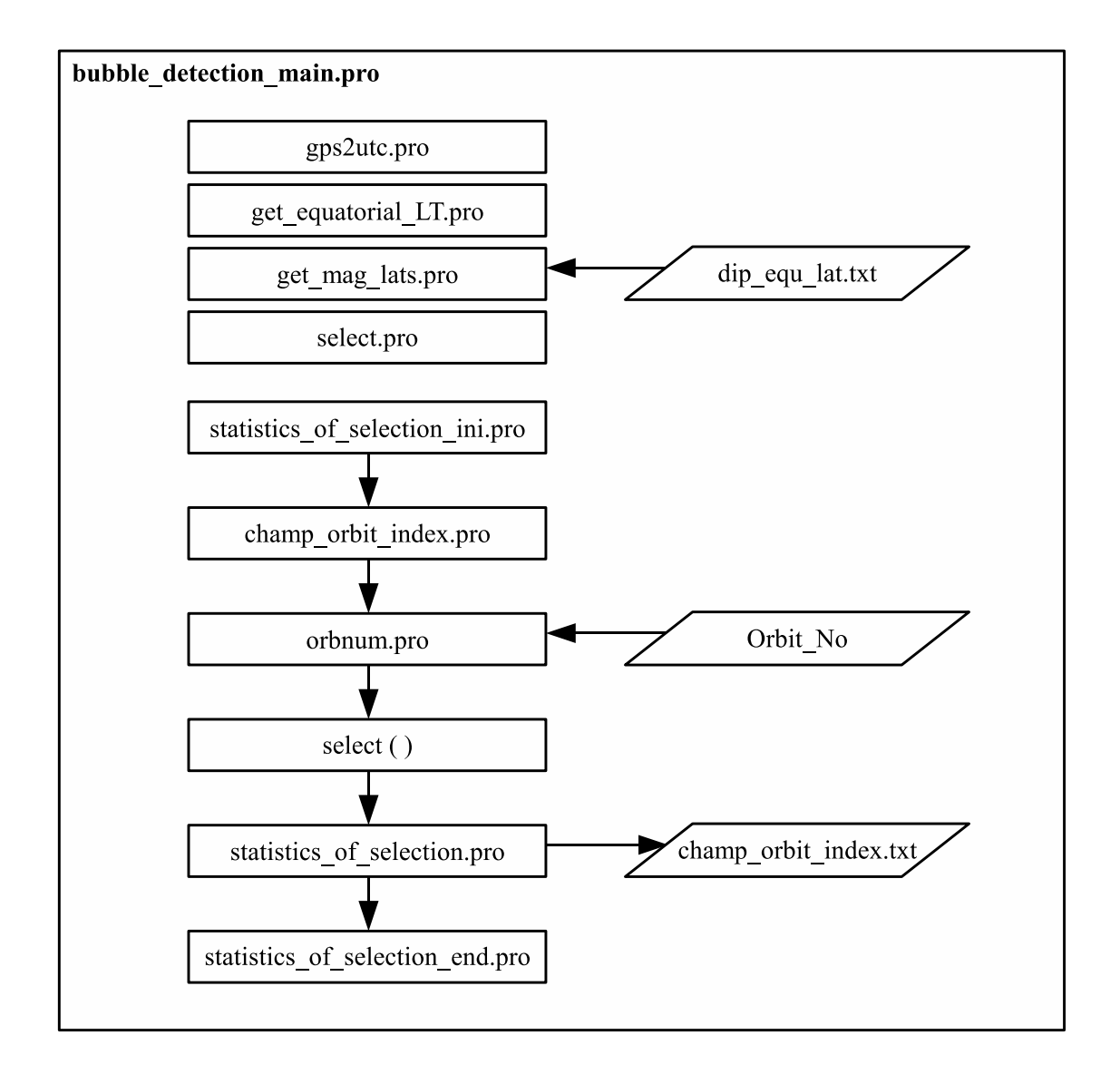

Abbildung 13: Ablauf der Detektierung (Programme sind durch Rechtecke und Daten durch Rhomben dargestellt)

Zu Beginn des Programmes werden zunächst 4 Funktionen importiert, die für die weiteren Berechnungen benötigt werden. Die Funktion gps2utc.pro ermöglicht die Umrechnung von GPS-Sekunden zu UTC-Zeit. Mittels der Funktion get equatorial LT.pro kann aus UTC-Zeit und geographischer Länge die Lokalzeit berechnet werden. Die Funktion get\_mag\_lats.pro berechnet aus geographischer Länge und Breite die magnetische Dipol-Breite. Dafür wird zusätzlich die Datei dip equ lat.txt benötigt, die die Lage des magnetischen Dipols beinhaltet. Die Funktion select.pro realisiert die Untersuchung der Magnetfelddaten.

Nachdem die Funktionen importiert wurden, wird mittels der Routine statistics of selection ini.pro die Statistik der Detektierung initialisiert. Im Anschluss daran wird die Liste für die untersuchten CHAMP-Orbits geöffnet bzw. erzeugt. Dies wird durch die Routine champ\_orbit\_index.pro realisiert. Die für den Index benötigten Nummern der Orbits werden mit der Routine orbnum.pro aus der ASCII-Tabelle Orbit No extrahiert, die unter http://adsc.gfz-potsdam.de/champ/orbit/Orbit No vom GFZ zum Download bereitgestellt wird. Danach werden im Hauptprogramm die zu untersuchenden Residuendateien festgelegt. Nachdem die zulässigen Magnetfelddaten bestimmt und gefiltert wurden, werden diese dann auf Plasmainstabilitäten untersucht. Die Detektierung wird durch die Funktion select realisiert.

Nachdem die Detektierung ausgeführt wurde, wird mittels der Routine statistics of selection.pro die Statistik mit den Ergebnissen der Detektierung erzeugt. Die Ergebnisse werden dabei auch in die Liste der untersuchten CHAMP-Orbits geschrieben, die in der Datei champ orbit index.txt gespeichert wird. In der Hauptroutine werden dann die Ergebnisse der Detektierung als PostScript geplottet, falls dies zuvor festgelegt wurde. In der abschließenden Routine statistics of selection end.pro werden die Ergebnisse der Detektierung zusammengefasst ausgegeben.

Für die Integration in das Automatisierungsprogramm muss die vorhandene Detektierungsroutine nur so weit angepasst werden, dass statt der bisher manuell festgelegten Residuen nun die Dateien untersucht werden, die zuvor automatisch bestimmt wurden. Da der Programmcode der vorhandenen Routine kompiliert werden kann, ist die Detektierungsroutine für eine Integration in das Automatisierungsprogramm nicht auf eine bestimmte Umsetzung beschränkt.

#### Möglichkeiten zur Umsetzung des IDL-Programms

Die naheliegendste Möglichkeit das automatische Detektierungsverfahren in IDL umzusetzen ist ein Batch-Programm. Es unterstützt die automatische Ausführung mehrerer einzelner Programme und kann diese in einer Routine zusammenfassen. Die vorhandenen Routinen des Detektierungsverfahrens können dabei auf die gleiche Weise ausgeführt werden wie bisher, und müssten dabei nur minimal angepasst werden. Im

Fall der Residuenbildung ist ein Batch-Programm für die Umsetzung sogar zwingend notwendig, da sich das vorhandene Programm ohne strukturelle Veränderungen nicht anders ausführen lässt.

Die zusätzlichen Routinen, die die Automatisierung des Detektierungsverfahren ermöglichen, können in einem Batch-Programm in eigenenen Programmenroutinen umgesetzt werden, wodurch die einzelnen Aufgaben des automatischen Detektierungsverfahren sehr gut voneinander getrennt werden können. Da alle Programme innerhalb eines Batch-Programmes auf dem Main-Level von IDL ausgeführt werden, sind die Ergebnisse der ausgeführten Programme für alle nachfolgenden Programme direkt zugänglich und müssen nicht in externen Dateien gespeichert werden.

Neben den vielen Vorzügen, die die Nutzung eines Batch-Programms für eine Umsetzung der Automatisierung des Detektierungsverfahrens mit sich bringt, gibt es aber auch gleichzeitig einige Einschränkungen, die dadurch für das Automatisierungsprogramm entstehen. Da bei einer Umsetzung als Batch-Programm mehrere Routinen als Main-Level Programm mit dem .run Befehl zur Laufzeit von IDL kompiliert und ausgeführt werden müssen, lässt sich das automatische Detektierungsverfahren mit dieser Umsetzung nicht von anderen Main-Level Programmen, Prozeduren oder Funktionen ausführen. Gerade für die Wiederverwendbarkeit und die Möglichkeiten der Weiterentwicklung des Automatisierungsprogramms ist dies sehr nachteilig.

Für die Umsetzung des automatischen Detektierungsverfahrens als alleinstehendes Programm, das nur vom Shellskript aufgerufen werden können muss, um die Liste der CHAMP-Orbits fortlaufend automatisiert zu erzeugen, ist ein Batch-Programm eine ideale Möglichkeit. Trotzdem sollte es eine weitere Umsetzung des Programms geben, die es ermöglicht, das automatische Detektierungsverfahren auch anderweitig einzusetzen und es für veränderte Anforderungen und Bedingungen auch weiter zu entwickeln.

Eine alternative Möglichkeit zur Umsetzung des automatischen Detektierungsprogrammes, die die beschriebenen Einschränkungen eines Batch-Programms nicht besitzt, ist eine Prozedur. Prozeduren sind in IDL, wie auch in anderen Programmiersprachen, abgeschlossene Unterprogramme, die von Programmen fur wiederkehrende Aufgaben ¨ genutzt werden können. Die Schnittstelle zwischen Programm und Prozedur bilden Parameter, die der Prozedur beim Aufruf übergeben werden können.

Der vorgesehene Ablauf der Berechnungen während der Automatisierung kann ohne Einschränkungen auch auf eine Prozedur übertragen werden. Die Teilaufgaben des automatisierten Detektierungsverfahrens sollten zur besseren Strukturierung dabei auch in separaten Programmenroutinen umgesetzt werden. Eine Prozedur wird zwar als ein zusammenhängendes Programm ausgeführt, der Quellcode der Teilaufgaben kann zur besseren Übersichtlichkeit allerdings auch in externe Programmdateien ausgelagert werden, die dann in die Prozedur importiert werden. Für die Umsetzung als Prozedur sollten deshalb alle Teilprogramme des automatischen Detektierungsverfahrens in solchen externen Programmdateien abgelegt werden.

Dafür müssen die vorhandenen Programme der Residuenbildung und der Detektierung allerdings stärker verändert werden als bei der Umsetzung als Batch-Programm. Eine Prozedur lässt sich nur dann kompilieren, wenn alle benötigten Funktionen und Prozeduren vor deren Ausführung bekannt sind. Davon ist vor allem das Programm der Residuenbildung betroffen, da dort bisher alle zusätzlich benötigten externen Programmteile erst zur Laufzeit von IDL bestimmt werden. Das Programm der Detektierung kann schon in seiner vorliegenden Form kompiliert werden und bedarf deshalb nur weniger Anpassungen zur Integration in eine Prozedur.

Eine Umsetzung als Prozedur ist zwar vorrangig zur Nutzung in Testumgebungen und Weiterentwicklungen vorgesehen, trotzdem kann sie auch bei der Erzeugung der Liste der CHAMP-Orbits eingesetzt werden.

# 5 Umsetzung

Das automatische Detektierungsverfahren besteht wie vorgesehen aus einem Shellskript als auszufuhrendes Programm auf der Shellebene und einem IDL-Programm, das die ¨ automatische Detektierung von äquatorialen Plasmainstabilitäten realisiert. In diesem Abschnitt wird nun die genaue Umsetzung der einzelnen Programme beschrieben.

#### 5.1 Das Shellskript

Zur Unterscheidung zwischen der manuellen und der automatischen Ausführung des Detektierungsverfahrens, gibt es zwei verschiedene Varianten des Shellskripts. Beide Versionen werden in der Bourne-again-Shell ausgeführt. Das Shellskript, das für die manuelle Ausführung während der Datenprozessierung vorgesehen ist, trägt den Namen bubble detection.sh. Für die automatische Ausführung ist es bubble detection cron.sh. Es ist angedacht, dieses Shellskript von einem Automatisierungsdienst wie dem cron-Daemon starten zu lassen.

In beiden Shellskripten beginnt die Automatisierung mit dem Download der Liste der Orbitnummern von der Internetseite des GFZ. Dazu wird das Programm wget genutzt, das es ermöglicht. Dateien auf der Shellebene herunter zu laden. Dieses Programm ist Teil des GNU-Projekts und sowohl unter Linux als auch Solaris verfugbar. Damit diese ¨ Liste nicht bei jeder Ausführung des Detektierungsverfahrens heruntergeladen werden muss, wird mit der Option -N beim Aufruf von wget festgelegt, dass die Liste nur heruntergeladen wird, wenn sie neuer ist als die vorhandende.

Wenn beim Aufruf des Shellskripts keine Internetverbindung bestehen sollte, oder die Seite nicht verfügbar sein sollte, bricht weet den Download nach einigen Versuchen ab. Für den Fall, dass die benötigten Orbitnummern für die Liste der CHAMP-Orbits dadurch nicht verfügbar sein sollten, werden die Orbitnummern, wie bei der bisherigen Detektierung vorgesehen, durch "— " in der Liste ersetzt. Im nächsten Schritt wird die IDL STARTUP Shell-Umgebungsvariable zunächst gelöscht und anschließend auf die notwendige Konfigurationsdatei idl init.pro gesetzt.

Nach diesem Schritt wird in bubble\_detection\_cron.sh überprüft, ob für die Ausfuhrung des IDL-Programms ausreichend freie IDL-Lizenzpunkte vorhanden sind. ¨ Dazu wird die Ausgabe des IDL-Lizenzmanagers ausgewertet. Wenn nicht genügend freie Lizenzpunkte zur Ausführung von IDL vorhanden sind, wird ein Hinweis ausgegeben und das Shellskript beendet. Andernfalls wird das IDL-Programm für das automatische Detektierungsverfahren ausgefuhrt und anschließend wird das Shellskript beendet. ¨

In bubble\_detection.sh wird zunächst überprüft, ob beim Aufruf des Shellskripts die notwendigen Parameter zur Bestimmung des Zeitraums ubergeben wurden. Dabei wer- ¨ den wie vorgesehen vier ganzzahlige Parameter in folgender Reihenfolge erwartet: Tag des Jahres des ersten Tages, Jahr des ersten Tages, Tag des Jahres des letzten Tages und Jahr des letzten Tages. Wenn die Parameter angegeben wurden, werden sie in der angegebenen Reihenfolge in den Shell-Umgebungsvariablen F DOY, F YEAR, L DOY und L YEAR gespeichert. Um auch eine externe Definition dieser Variablen zu berucksichtigen, wird ¨ anschließend gepruft, ob sie vorhanden sind. Wenn dies der Fall sein sollte, werden die ¨ Werte in den Variablen im nächsten Schritt auf ihre Gültigkeit überprüft.

Die Verifizierung der Angaben erfolgt mit dem Programm egrep. Dieses Programm wird normalerweise verwendet, um Dateien nach einer bestimmten Zeichenkette zu durchsuchen, die durch einen regulären Ausdruck definiert wird. Um die Variablen verifizieren zu können, werden sie ausgegeben und dabei in das egrep Programm umgeleitet. Für einen zulässigen Tag des Jahres kommt eine Zahl zwischen 1 und 366 in Frage, der mit einem regulären Ausdruck ermittelt wird. Das Jahr darf zwischen 2000 und 2099 liegen und wird auf die gleiche Weise überprüft. Wenn die Angaben in den Variablen zulässig sind, wird im nächsten Schritt geprüft, ob die chronologische Reihenfolge der angegebenen Tage stimmt. Die Detektierungsroutine ist so angelegt, dass die Magnetfeldmessungen dabei zeitlich fortschreitend verarbeitet werden. Deshalb muss der letzte Tag des Zeitraums der Detektierung entweder dem ersten Tag entsprechen oder ein späteres Datum als der erste Tag enthalten.

Sollten die vier Shell-Variablen nicht definiert sein, die Angaben in den Variablen nicht zulässig sein oder die chronologische Reihenfolge der angegebenen Tage nicht korrekt sein, wird eine Abfrage gestartet, die den Benutzer auffordert, die vier Werte zur Bestimmung des Zeitraums einzugeben. Diese Angaben werden dann wiederum auf ihre Gültigkeit geprüft. Wenn alle Parameter für die Detektierung bestimmt sind, wird überprüft, ob genügend freie IDL-Lizenzpunkte vorhanden sind. Wenn dies der Fall ist, wird das IDL-Programm für das automatische Detektierungsverfahren gestartet, ansonsten wird das Shellskript beendet. Die vier Shell-Variablen werden dabei an das Programm übergeben. Nachdem das Detektierungsverfahren in IDL augeführt wurde, ist auch diese Version des Shellskripts beendet. In beiden Varianten des Shellskripts werden die Ausschriften des IDL-Programms mit dem Programm tee zusätzlich in die Datei logfile.txt umgeleitet, um bei Abstürzen o.ä. die Ursache besser bestimmen zu können.

#### 5.2 Das IDL-Programm zur Automatisierung des Detektierungsverfahrens

Das automatische Detektierungsverfahren kann wahlweise als Batch-Programm oder als Prozedur in IDL ausgefuhrt werden, um den Mitarbeitern des Departments 2.3 des GFZ ¨ eine möglichst große Flexibilität bei der Erstellung des Index der Orbits des CHAMP-Satelliten zu bieten. Die Programmdateien des Batch-Programms und der Prozedur sind in separaten Verzeichnissen abgelegt, um sie voneinander unterscheiden zu können. In diesen Verzeichnissen befinden sich auch beide Versionen des Shellskripts zur manuellen oder automatischen Ausführung.

Beide Umsetzungen haben intern den gleichen Ablauf und nutzen für das Detektierungsverfahren die gleichen Funktionen. Diese Funktionen werden bei der Prozedur vor deren Definition gesamtheitlich importiert. Bei der Umsetzung als Batch-Programm werden die Funktionen durch das Teilprogramm importiert, das die jeweiligen Funktionen benötigt. Beide Umsetzungen besitzen eine Hauptroutine, die die Teilprogramme für die einzelnen Aufgaben w¨ahrend des Detektierungsverfahrens aufruft. Bis auf wenige Ausnahmen sind die Programmroutinen der Umsetzungen inhaltlich identisch. Die Ausfuhrungsweise ei- ¨ niger Teilprogramme unterscheidet sich jedoch.

Die Umsetzung als Batch-Programm ist als das Standardverfahren für die Ausführung der automatischen Detektierung vorgesehen, welches in Verbindung mit dem Shellskript zur Erzeugung der Liste der CHAMP-Orbits genutzt werden sollte. Die Prozedur ist vor allem zur Nutzung des Detektierungsverfahrens in anderen IDL-Programmen und für Testumgebungen gedacht. Sie kann allerdings, wie das Batch-Programmm, auch mit den bereitgestellten Shellskripten gestartet werden. Die Ausfuhrung des Batch-Programms ¨ und der Prozedur innerhalb des Shellskripts ist jedoch unterschiedlich gelöst.

Das Batch-Programm wird direkt beim Aufruf von IDL als Argument übergeben. Wenn der Zeitraum der Detektierung angegeben wird, werden zusätzlich die Shell-Umgebungsvariablen mithilfe der IDL-Prozedur args an das Batch-Programm übergeben. Die Prozedur kann nicht direkt als Argument an IDL übergeben werden. Um sie zu starten, wird der Befehl zum Aufruf der Prozedur ausgegeben und dabei in den Aufruf von IDL umgeleitet. Wenn der Zeitraum ubergeben werden soll, werden die Shell- ¨ Umgebungsvariablen dabei als Parameter der Prozedur verwendet.

Die Hauptroutine beider Umsetzungen des automatischen Detektierungsverfahrens trägt den Namen bubble detection.pro. Sie beginnt mit der Definition der Verzeichnisse der Level-2 FGM-NEC Daten und der Residuen, die während des Detektierung genutzt bzw. erzeugt werden sollen. Dabei wird vorausgesetzt, dass diese Verzeichnisse wiederum Unterverzeichnisse für die Jahre 2000 bis 2010 enthalten, die in der Form "2001,  $2002, \ldots$ " benannt sind. Für beide Verzeichnisse sind die Standardwerte des Detektierungsverfahrens gesetzt. Wenn andere Verzeichnisse fur das Detektierungsverfahren genutzt werden ¨ sollen, muss dies von Hand im Quelltext der Programme angepasst werden.

Anschließend werden die Teilprogramme des Detektierungsverfahrens nacheinander ausgefuhrt. Zur Verdeutlichung der Unterschiede zwischen Batch-Programm und Prozedur, ¨ ist in Abbildung 14 die Ausführung beider Umsetzungen mit allen Unterprogrammen im Vergleich dargestellt. Im Anschluss daran folgt eine genaue Beschreibung der Umsetzung der einzelnen Teilprogramme.

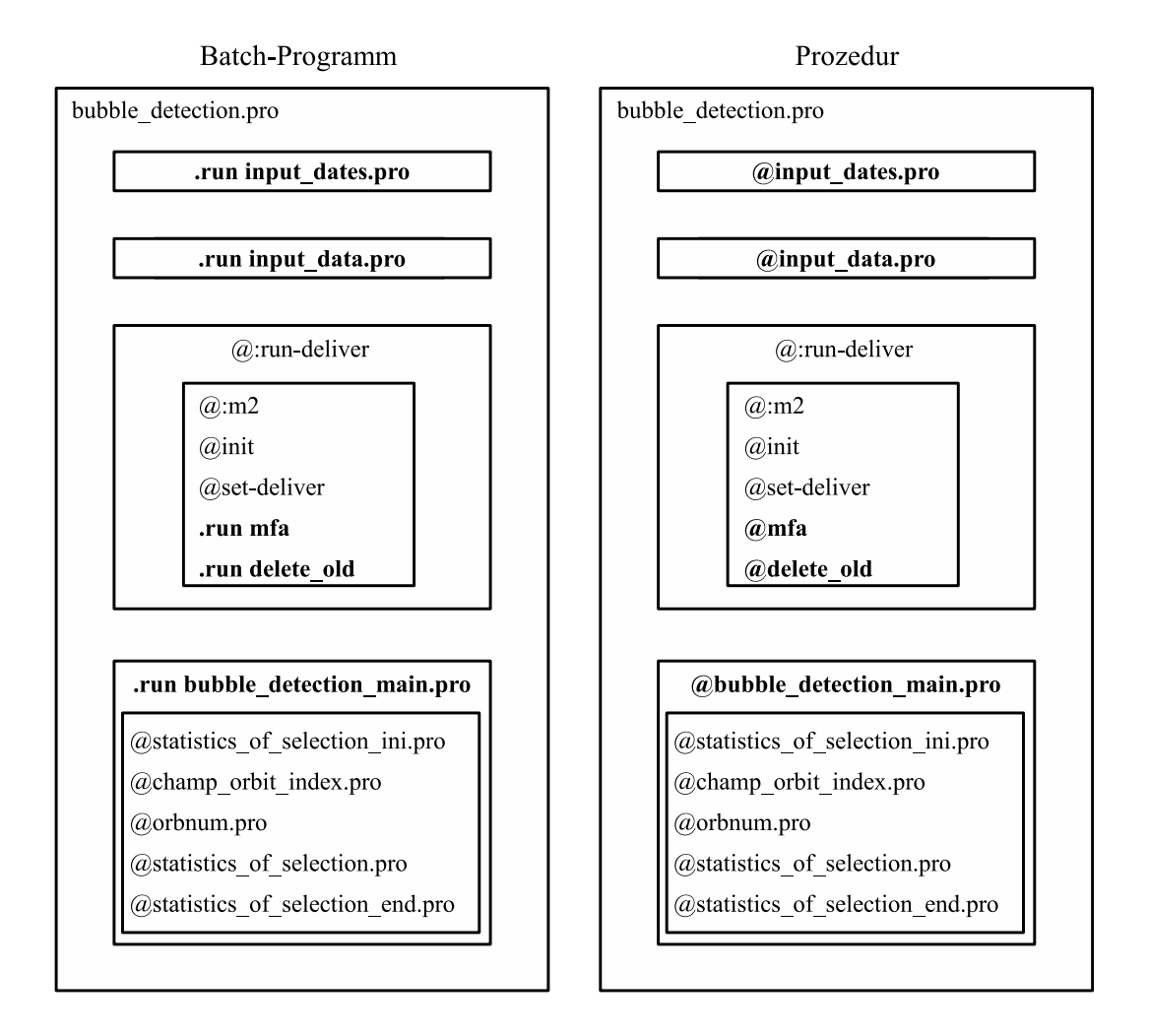

Abbildung 14: Vergleich von Batch-Programm und Prozedur

#### input\_dates.pro

Das erste Unterprogramm des automatischen Detektierungsverfahrens setzt wie vorgesehen die Bestimmung des Zeitraumes für die Detektierung um. Im Batch-Programm wird es als Main-Level Programm mit .run ausgeführt. In der Prozedur wird das Programm mit @input dates.pro in die Hauptroutine eingebunden. Inhaltlich sind beide Routinen identisch.

Zu Beginn des Programms wird geprüft, ob die Liste der CHAMP-Orbits vorhanden ist. Wenn dies der Fall sein sollte, werden die Daten des letzten darin enthaltenen Orbits extrahiert. Danach wird überprüft, ob vom Shellskript die Angaben über den Zeitraum der Detektierung an das IDL-Programm übergeben wurden. Dabei wird zwischen 2 Möglichkeiten unterschieden. Die benötigten Angaben können in dem COMMAND LINE ARGS Array enthalten sein, das durch die Prozedur args für das Batch-Programm erzeugt wurde. Für die Prozedur wird geprüft, ob die Parameter, die die notwendigen Angaben enthalten, beim Aufruf übergeben wurden.

Wenn keine Angaben für den Zeitraum übergeben wurden, wird der Zeitraum automatisch bestimmt. Dazu werden die vorher extrahierten Werte des letzten Orbits aus der Liste der CHAMP-Orbits verwendet, wenn diese vorhanden ist. Für den ersten Tag des Zeitraums wird das Datum des nachfolgenden Tags des letzten Orbits verwendet, um die Liste kontinuierlich weiterzuführen. Wenn die Liste nicht vorhanden sein sollte, wird das aktuelle Datum fur den ersten Tag im Zeitraum verwendet. Ausgehend vom ersten Tag ¨ wird ein Zeitraum von 7 Tagen für das automatische Detektierungsverfahren erzeugt.

Um später die Dateinamen der Level-2 FGM-NEC Daten und der Residuen zu bestimmen, werden dann alle im Zeitraum liegenden Tage berechnet und in einem Array von Strukturen gespeichert. Strukturen dienen wie in der Programmiersprache C dazu, mehrere Werte in einem Datentyp zu vereinen. Sie enthalten für jeden zu untersuchenden Tag den Tag des Jahres und das Jahr des jeweiligen Datums. Wenn die Liste der CHAMP-Orbits vorhanden ist, wird anhand der extrahierten Daten gepruft, ob der letzte darin ¨ enthaltene Orbit das Datum des Vortages des ersten zu untersuchenden Tages enthält und nach 23 Uhr beginnt. In diesem Fall wird auch der Vortag des ersten Tages im Zeitraum in das Array aufgenommen, um den ersten Orbit des ersten Tages vollständig untersuchen zu können. Dieses Array braucht nach der Erzeugung nicht gesondert an die nachfolgenden Teilprogramme übergeben werden. Es ist in beiden Umsetzungen für alle anderen Programmroutinen zugänglich.

#### input\_data.pro

Diese Routine bestimmt die Level-2 FGM-NEC Daten und die Residuen, die als Ausgangsdaten der späteren Residuenbildung und Detektierung benötigt werden. Sie wird im Batch-Programm ebenfalls als Main-Level Programm ausgeführt und bei der Prozedur mit dem @ Befehl in das Hauptprogramm integriert. Inhaltlich sind beide Versionen dieser Routine wiederum identisch.

Der Ablauf dieser Programmroutine wird hauptsächlich durch das Verzeichnis bestimmt, das für die Level-2 FGM-NEC Dateien zu Beginn der Hauptroutine angegeben wird. Dabei wird zwischen dem Standardverzeichnis des Detektierungsverfahrens und einem beliebigen anderen Verzeichnis unterschieden.

Sollte das Standardverzeichnis bei der Detektierung verwendet werden, so werden zur Bestimmung der Level-2 FGM-NEC Daten die symbolischen Links genutzt, die auf die Dateien verweisen. Zur Bestimmung der symbolischen Links wird das Array genutzt, das in input dates.pro erzeugt wurde. Das Verzeichnis der Links wird mit dem Jahr bestimmt, das in jeder Struktur im Array vorhanden ist. Die Links selbst werden über die Tage des Jahres angesprochen. IDL bietet mit der Prozedur spawn die Möglichkeit, Befehle auf der Shellebene von Linux bzw. Unix auszufuhren und das Ergebnis in IDL zu ¨ verwenden. Dadurch können die Dateinamen der Level-2 FGM-NEC Dateien mit dem Shell-Befehl readlink aus den symbolischen Links ermittelt werden.

Wenn bei der Detektierung nicht das Standardverzeichnis angegeben ist, wird nicht angenommen, dass symbolische Links vorhanden sind, die auf die gesuchten Dateien verweisen. Deshalb kommt die Suchfunktion find nec zum Einsatz, die die Level-2 FGM-NEC Dateien auf Basis des Tages, Monats und Jahres in dem angegebenen Verzeichnis bestimmt. Sollte es Tage geben, für die keine Level-2 FGM-NEC Daten vorhanden sind, werden diese Tage bei der Residuenbildung ausgelassen.

Bevor die Namen der Level-2 FGM-NEC Dateien für die Residuenbildung in einem Array gespeichert werden, wird geprüft, ob für diese Dateien schon Residuen vorhanden sind. Zur Bestimmung der Residuendateien kommt die Suchfunktion find dump zum Einsatz, die eine abgewandelte Version von find nec ist. Wenn keine Residuendatei für den zu untersuchenden Tag gefunden wird, oder die Version der vorhandenen Datei älter sein sollte als die Version der aktuellen Level-2 FGM-NEC Datei, wird der Name der Datei mit vollständigem Pfad als gewöhnliche Zeichenkette in dem Array für die Residuenbildung abgelegt. Sollte eine veraltete Residuendatei vorhanden sein, wird sie zur späteren Löschung in einem zusätzlichen Array gespeichert.

Die Residuen für die Detektierung werden anhand der zuverarbeitenden Level-2 FGM-NEC Daten bestimmt. Bei der Neuerzeugung der Level-2 FGM-NEC Daten kann es passieren, dass ein Tag, der in der alten Version noch vorhanden war und aufgrund von Störungen in der aktuellen Version nicht erzeugt wurde. Wenn für einen Tag keine Level-2 FGM-NEC Datei vorhanden ist, wird deshalb zusätzlich mittels find dump geprüft, ob eine Residuendatei für diesen Tag vorhanden ist, die zur Vollständigkeit ebenfalls bei der Detektierung berücksichtigt wird.

#### find nec.pro und find dump.pro (nicht in Abbildung 14 dargestellt)

Die Suchfunktionen find nec und find dump zur Bestimmung der Level-2 FGM-NEC Daten bzw. Residuen sind in den gleichnamigen pro Dateien gespeichert. Aufgrund der unterschiedlichen Dateiendungen, gibt es fur jeden Dateityp eine eigene Suchfunktion. ¨ Für die Umsetzung des automatischen Detektierungsverfahrens als Batch-Programm werden die Funktionen direkt in die aufrufenden Unterprogramme importiert. Bei der Prozedur werden sie wie alle benötigten Funktionen vor der Definition der Prozedur importiert.

Beide Funktionen erwarten als Parameter den Tag, den Monat und das Jahr als Datum des gesuchten Tages, sowie das Verzeichnis, indem sich die Datei befindet. Zur Suche der Dateien wird die IDL-Funktion file search verwendet, die eine Suche im Dateisystem von Linux bzw. Solaris ermöglicht und dabei auch die Angabe von Platzhaltern erlaubt. Aufgrund der schon beschriebenen Besonderheiten bei der Bennenung der zu bestimmen Dateien, wird der Dateiname der gesuchten Datei in zwei Varianten erzeugt. Der erste Dateiname besteht aus der Grundbezeichnung "CH-ME-2-FGM-NEC+", dem Jahr, dem Monat und dem Tag der gesuchten Datei. Der zweite Dateiname enthält die gleiche Struktur, aber das Datum des Vortages.

In Verbindung mit dem angegebenen Verzeichnis erfolgt dann zunächst eine Suche auf Basis des erzeugten Dateinamen fur das gesuchte Datum. Diese liefert maximal zwei ¨ mögliche Dateien. Wenn das Suchergebnis der ersten Variante zwei Dateien enthält, wird nur die erste betrachtet, da diese die frühere Uhrzeit enthält. Anschließend wird die Uhrzeit im Namen dieser Datei mittels der IDL-Funktion stregex und einem regulären Ausdruck untersucht. Diese darf zwischen 00.00.00 und 23.59.58 Uhr liegen. Die Uhrzeit 23.59.59 Uhr wird ausgelassen, da aufgrund der Namenskonventionen der Dateien davon auszugehen ist, dass sie nicht auf die Datei des gesuchten Datums verweist, sondern auf die Datei des nachfolgenden Tages. In der Programmierung sollten generell keine Annahmen getroffen werden, allerdings würde diese dadurch nicht berücksichtigte Datei nur Magnetfeldmessungen von einer Sekunde enthalten, was für die Detektierung von äquatorialen Plasmainstabilitäten nicht ausreichend oder sinnvoll wäre.

Wenn die gesuchte Datei gefunden wird, gibt die Funktion den vollständigen Pfad der gesuchten Datei als Zeichenkette zurück und wird dann beendet. Sollte keine Datei gefunden werden oder die Uhrzeit nicht zulässig sein, wird nach dem alternativen Dateinamen mit dem Datum des Vortages gesucht. Wenn für das Datum des Vortages zwei Dateien gefunden werden, wird nur die zweite untersucht, da diese die spätere Uhrzeit enthält. Der Dateiname wird dann wiederum auf die enthaltene Uhrzeit geprüft. Diese darf in diesem Fall nur 23.59.59 Uhr betragen. Die Überprüfung der Uhrzeit wird auf die gleiche Weise gelöst wie zuvor. Wenn die Uhrzeit zulässig ist, wird der Dateiname von der Funktion zurückgegeben und diese damit beendet.

Sollte für diesen Dateinamen keine Datei gefunden werden oder die Uhrzeit nicht zulässig sein, wird von der Funktion eine leere Zeichenkette an das aufrufende Programm zurückgegeben und die Funktion beendet.

#### :run-deliver

Die Routine der Residuenbildung trägt weiterhin den Namen :run-deliver und wird in beiden Umsetzungen mit dem @ Befehl im Hauptpogramm gestartet. Auch die internen Programmroutinen wurden namentlich nicht verändert, um die Analogie zum bisherigen Verfahren zu wahren. Bei der Umsetzung der Unterroutinen gibt es jedoch einige Unterschiede zwischen dem Batch-Programm und der Prozedur. Die Routine :m2 lädt im Batch-Programm wie bisher die nötigen Funktionen, von denen einige so angepasst wurden, dass sie sowohl unter Linux als auch Solaris ausgeführt werden können. Für die Prozedur wurde der Import der Funktionen an den Anfang der Prozedur verlegt, so dass :m2 nur noch den Befehl zur Erzeugung der Logausgabe enthält.

Die Routine init ist bei beiden Umsetzung gleich. Das Programm pomme wurde für die Prozedur so angepasst, dass die darin geladenen Funktionen nun zu Beginn der Prozedur importiert werden. Die Routine set-deliver ist wiederum bei beiden Umsetzungen gleich und wurde so angepasst, das sie nun das Array mit den Namen der Level-2 FGM-NEC Dateien einliest, das in input\_data.pro erzeugt wurde.

Die Routine mfa zur Erzeugung der Residuen ist in beiden Umsetzung inhaltlich gleich. Im Batch-Programm wird es wie bei der manuellen Ausführung mit dem .run Befehl als Main-Level Programm gestartet. Fur die Umsetzung als Prozedur wurde diese Rou- ¨ tine in ein normales, importierbares Unterprogramm umgewandelt, das wie die anderen Unterprogramme mit @mfa in die Prozedur eingebunden wird. Zu Beginn der Routine wird zunächst geprüft, ob Level-2 FGM-NEC Daten vorhanden sind, für die Residuen erzeugt werden sollen. Wenn keine Dateien vorhanden sind, wird die mfa Routine beendet. Zusätzlich wurde in beiden Varianten von **mfa** eine Flag-Variable hinzugefügt, die dem nachfolgenden Programm signalisiert, ob die Residuen erfolgreich erzeugt wurden. Zu diesem Zweck wurde der Residuenbildungsroutine ein weiteres Unterprogramm mit dem Namen delete\_old hinzugefügt, welches anhand der Flag-Variablen prüft, ob die Erstellung der Residuen erfolgreich war. Zusätzlich löscht dieses Programm auch mögliche alte Versionen von Residuen, wenn die neuen Versionen erfolgreich erzeugt wurden. Sollte das Programm mfa nicht erfolgreich beendet worden sein, wird das automatische Detektierungsverfahren abgebrochen und es wird eine entsprechende Mitteilung ausgegeben.

#### bubble detection main.pro

Die Detektierung der äquatorialen Plasmainstabilitäten bildet das letzte Unterprogramm des IDL-Programms zur automatischen Umsetzung. Im Batch-Programm wird es wie bei der manuellen Ausführung mit .run bubble\_detection\_main.pro als Main-Level Programm ausgeführt. Für die Prozedur wurde die Detektierungsroutine in ein Teilprogramm umgewandelt, das mit dem @ Befehl in die Hauptroutine importiert wird.

Im Unterschied zu manuellen Ausführung, wird in beiden Umsetzungen das in **in**put data.pro erstellte Array mit den Dateinamen der Residuen eingelesen, um die zu untersuchenden Daten zu definieren. Zu Beginn der Routine wird zunächst geprüft, ob Residuen vorhanden sind, die untersucht werden sollen. Wenn das Array fur die Residuen ¨ keine Dateien enthält, wird die Detektierungsroutine beendet und es wird eine Meldung ausgegeben. Alle weiteren Berechnungen in der Detektierungsroutine finden wie bei der manuellen Ausführung des Detektierungsverfahrens statt.

### 6 Ergebnisse und Einschätzung

Beide Umsetzungen des automatischen Detektierungsverfahrens wurden ausfuhrlich ge- ¨ testet und führen alle Berechnungen für die Detektierung von äquatorialen Plasmainstabilitäten ordnungsgemäß durch. Sowohl das Batch-Programm als auch die Prozedur fassen alle notwendigen Schritte der Untersuchung in einem einzelnen IDL-Programm zusammen, das zur Ausführung auf der Shellebene von Linux und Solaris durch ein Shellskript ergänzt wird. Beide Versionen der Umsetzung liefern unter Solaris und Linux die gleichen Ergebnisse und können in beiden Betriebssystemen für die Erstellung der Liste der CHAMP-Orbits genutzt werden.

Für die Integration in den Automatisierungsablauf sind die vorhandenen Programme des Detektierungsverfahrens nur in geringem Umfang verändert worden, so dass sich Veränderungen und Weiterentwicklungen der Algorithmen und Programme des Detektierungsverfahrens ohne weiteres auf das automatische Verfahren ubertragen lassen sollten. ¨ Die Verbindung zwischen der Prozessierung und der Untersuchung der Magnetfeldmessungen des CHAMP-Satelliten wurde durch das Automatisierungsprogramm realisiert, sie unterliegt jedoch gewissen Einschränkungen (Zeitraumbestimmung).

Der Suchalgorithmus zur Bestimmung alternativer Magnetfelddaten ist ebenfalls nicht optimal gelöst. Es lassen sich damit zwar alle vorhandenen Daten von 2001 bis 2008 automatisch bestimmen, allerdings besteht ein geringes Restrisiko, dass vorhandene Daten nicht gefunden werden. Bei der Bestimmung der standardmäßigen Daten besteht diese Gefahr durch die Verfugbarkeit der symbolischen Links jedoch nicht. ¨

Alle erstellten Programme wurden ausfuhrlich im Quelltext kommentiert, sodass die ¨ Veränderungen an den vorhandenen Programmen gut nachvollziehbar sein sollten und sich die Automatisierungsprogramme und -algorithmen auf einfache Weise anpassen lassen. Die dargelegten Beschreibungen des automatischen Detektierungsverfahrens wurden für die Mitarbeiter des Departments 2.3 zusätzlich in einer englischsprachigen Dokumentation zusammengefasst.

Das automatische Detektierungsverfahren befindet sich im Einsatz und wird als automatischer Dienst ausgeführt, um die Liste der CHAMP-Orbits vollautomatisch zu erzeugen. Dabei wurden bereits mehrere hundert Orbits des CHAMP-Satelliten erfolgreich untersucht. Im September 2008 beinhaltete die Liste die Daten von ca. 40000 untersuchten Orbits, von denen mehr als 3000 von äquatorialen Plasmainstabilitäten betroffen waren.

### 7 Zusammenfassung und Ausblick

Die vorliegende Arbeit beschreibt die Automatisierung der Detektierung von äquatorialen Plasmainstabilitäten in der Ionosphäre auf Grundlage der dafür im Department 2.3 des Deutschen GeoForschungsZentrums entwickelten Verfahren. Hauptbestandteil dieser Arbeit sind die zur automatischen Ausfuhrung dieser Verfahren entwickelten Algorith- ¨ men und Programme, welche ausführlich beschrieben werden.

Diese Programme wurden auf die Arbeitsabläufe im Department 2.3 abgestimmt und bieten den Mitarbeitern des GFZ flexible Möglichkeiten die Magnetfeldmessungen des CHAMP-Satelliten automatisch auf äquatoriale Plasmainstabilitäten untersuchen zu lassen. Die vorhandenen Routinen des Detektierungsverfahrens werden dabei in einem Programm miteinander verbunden und können sowohl unter Linux als auch Solaris mithilfe von Shellskripten manuell und automatisch gestartet werden.

Die Ergebnisse dieser Untersuchung können mit dem erstellten Verfahren fortlaufend in der dafur vorgesehen Liste gespeichert werden. Diese Liste sollte mit dem voraussichtli- ¨ chen Abschluss der CHAMP-Mission 2010 eine vollständige und koordinierte Darstellung aller untersuchter Orbits mit den Ergebnissen der Detektierung und weiteren Informationen bieten, die für die weitere Erforschung der äquatorialen Plasmainstabilitäten und der Ionosphäre im Allgemeinen bereitgestellt werden kann.

Die Erforschung der Physik des erdnahen Weltraums und im Speziellen des Erdmagnetfeldes wird nach dem Abschluss der CHAMP-Mission durch die ESA Satellitenmission Swarm fortgesetzt, welche voraussichtlich 2010 startet. Bei dieser Mission werden 3 Satelliten zum Einsatz kommen, die die Erde gleichzeitig umfliegen und so eine noch genauere Beobachtung des Erdmagnetfelds und auch dessen zeitlicher Veränderung ermöglichen sollen. Es ist geplant, die Erforschung der äquatorialen Plasmainstabilitäten in der Ionosphäre anhand der Messungen der Swarm-Mission weiterzuführen.

Die Grundlage der Erforschung wird das vorhandene Detektierungsverfahren für die Messungen des CHAMP-Satelliten bilden, sodass die in dieser Arbeit beschriebenen Algorithmen und Programme zur automatischen Umsetzung des Detektierungsverfahrens in ähnlicher Form weiterhin Verwendung finden.

# Literatur

- Basu, S., Groves, K. M., Basu, Su., and Sultan, P. J. (2002). Specification and forecasting of scintillations in communication/navigation links: current status and future plans. J. Atmos. Solar-Terr. Phys., 64.
- ITT Visual Information Solutions (2007). Application Programming, IDL Version 7.0 edition.
- Maus, S., Rother, M., Stolle, C., Mai, W., Choi, S., Lühr, H., Cooke, D., and Roth, D. (2006). Third generation of the potsdam magnetic model of the earth (pomme). Geochem. Geophys. Geosyst., 7.
- Prölss, G. W. (2004). Physik des Erdnahen Weltraums: Eine Einführung. Springer, Berlin. 2. Auflage.
- Ramey, C. (2006). The GNU bourne-again shell. Webseite http://tiswww.case.edu/php/chet/bash/bashtop.html, besucht am 12. August 2008.
- Reigber, C. (2008). The CHAMP Mission. Webseite der Satellitenmission CHAMP http://www-app2.gfz-potsdam.de/pb1/op/champ/index CHAMP.html, besucht am 1. August 2008.
- Stolle, C., Lühr, H., Rother, M., and Balasis, G. (2006). Magnetic signatures of equatorial spread f, as observed by the champ satellite. J. Geophys. Res., 111.

# Abbildungsverzeichnis

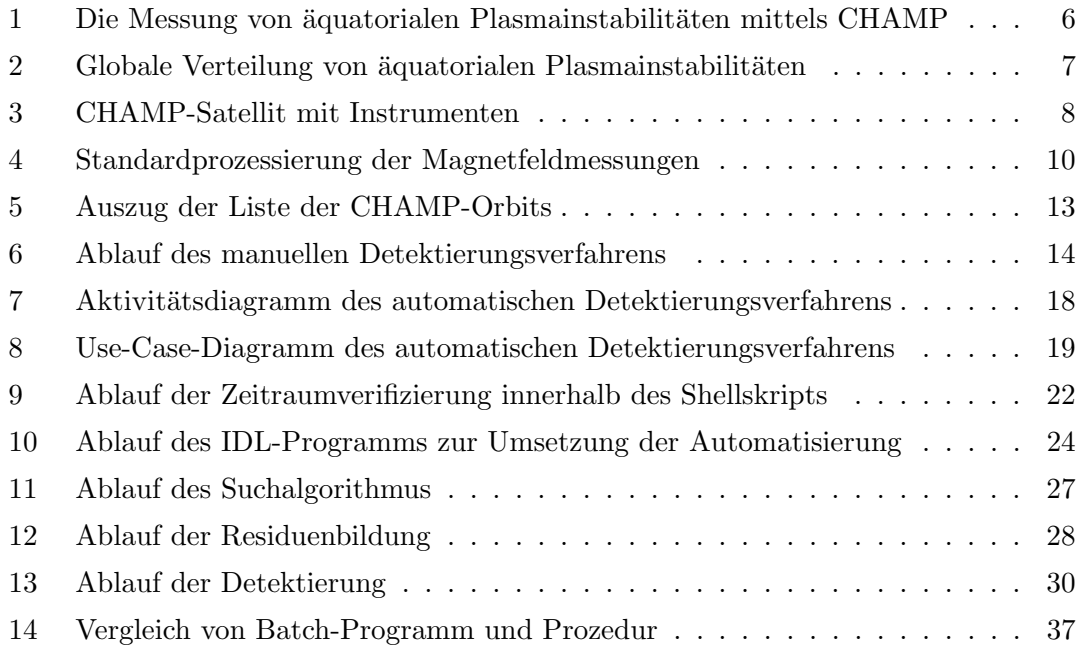

# Eidesstattliche Erklärung

Hiermit versichere ich, die vorliegende Bachelorarbeit ohne Hilfe Dritter und nur mit den angegebenen Quellen und Hilfsmitteln angefertigt zu haben. Alle Stellen, die aus den Quellen entnommen wurden, sind als solche kenntlich gemacht worden. Diese Arbeit hat in gleicher oder ähnlicher Form noch keiner Prüfungsbehörde vorgelegen.

Neubrandenburg, den 17. September 2008

Max Noja

# Danksagung

Abschließend möchte ich mich bei allen bedanken, die mich bei der Erstellung meiner Bachelorarbeit mit Korrekturlesen, Hinweisen und Diskussionen unterstützt haben.

Ich bedanke mich herzlich bei Herrn Prof. Dr. Andreas Wehrenpfennig für die Betreuung meiner Bachelorabeit und das kritische Lesen der Arbeit während der Entstehung.

Ein besonderer Dank gilt Frau Dr. Claudia Stolle, dass sie mir die Möglichkeit bot, das Praxissemester meines Bachelorstudiums am GFZ Potsdam zu absolvieren, aus dem das Thema dieser Arbeit hevorging. Ich bedanke mich für die Betreuung während des Praktikums und der Bachelorarbeit und die vielen Hinweise und Anregungen während der Arbeit.

Ich danke Dr. Martin Rother fur die vielen beantworteten Fragen zum Thema IDL- und ¨ Shellprogrammierung und viele Erläuterungen, ohne die die Umsetzung der Programme nicht möglich gewesen wäre.

Ein großer Dank gilt meinen Eltern, die mir dieses Studium ermöglicht haben.